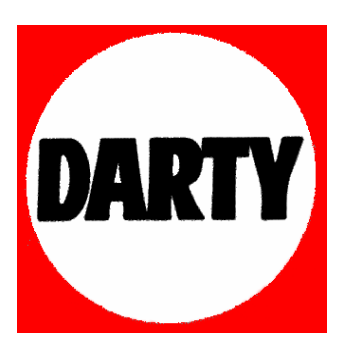

**MARQUE: SCHNEIDER** 

**REFERENCE : SDV 440**

**CODIC: 2766744** 

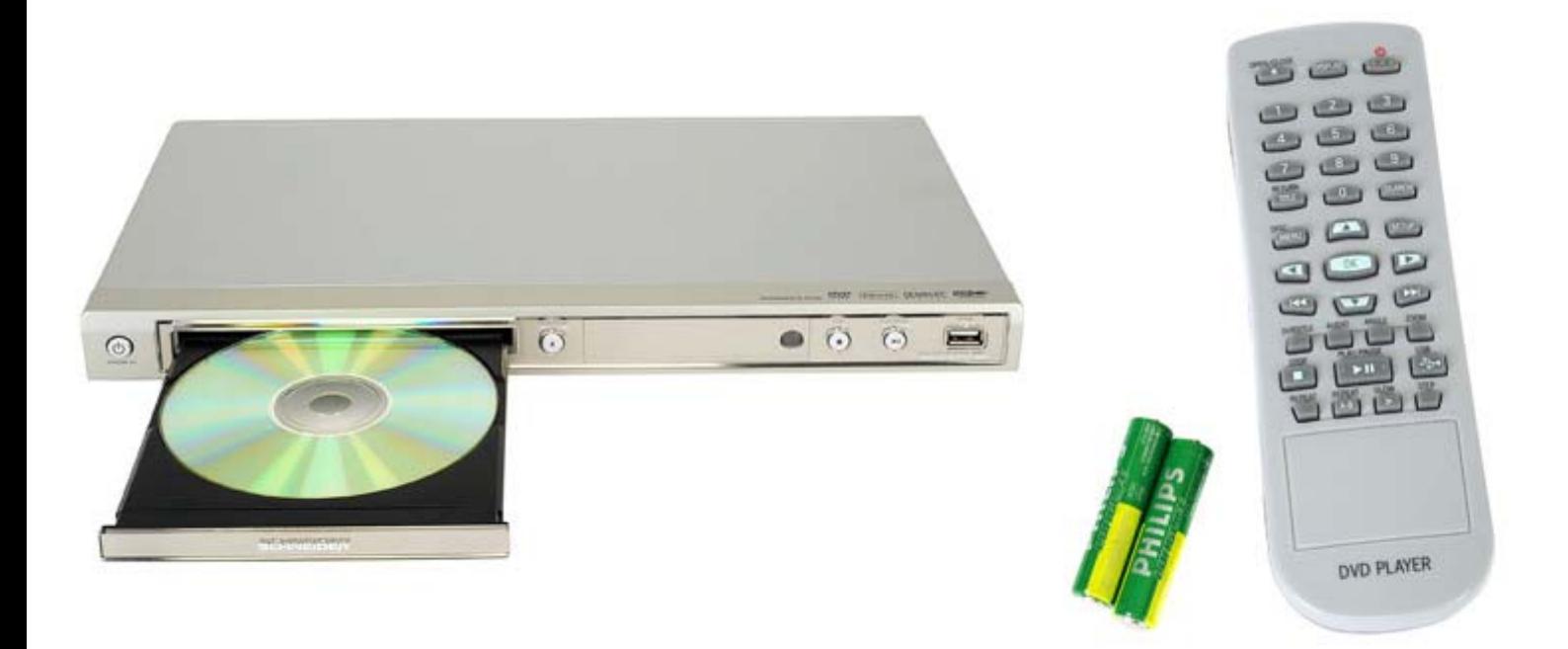

# **Model: 440 DVD VIDEO PLAYER**

**. Manuel d'utilisation**

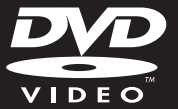

## **Index**

**Français**

5

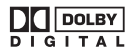

Manufactured under license from Dolby **Français ----------------------------------- 6** Laboratories. Dolby and the double-D symbol are trademarks of Dolby Laboratories.

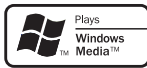

Windows Media and the Windows logo are trademarks, or registered trademarks of Microsoft Corporation in the United States and/or other countries.

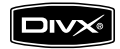

DivX, DivX Certified and associated logos are trademarks of DivX, Inc. and are used under license.

# Table des matières

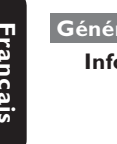

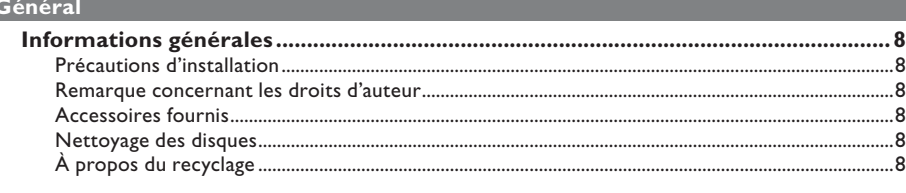

## Présentation du produit

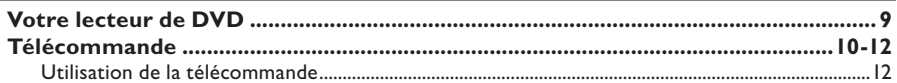

## **Connexions**

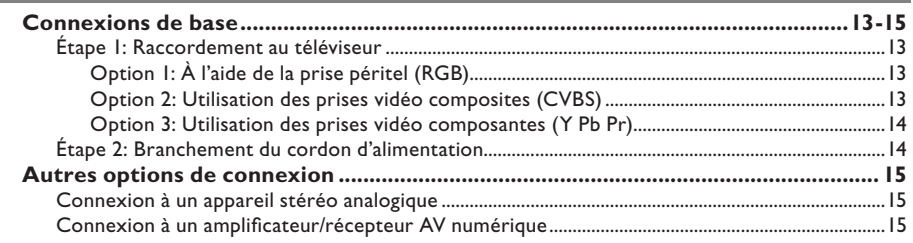

## Configuration de base

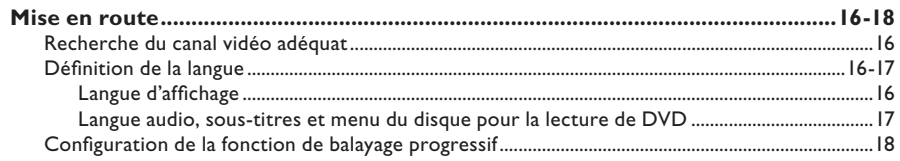

## Lecture d'un disque

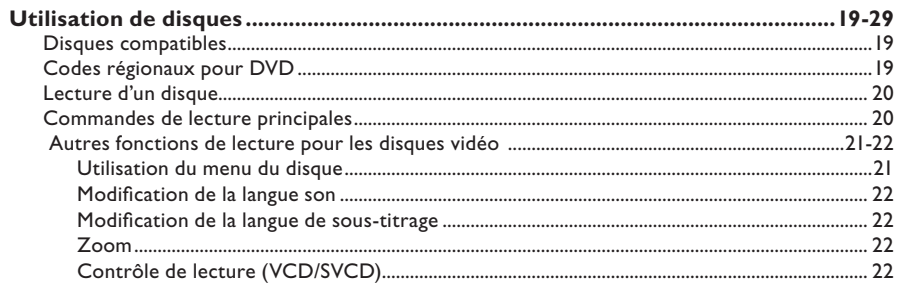

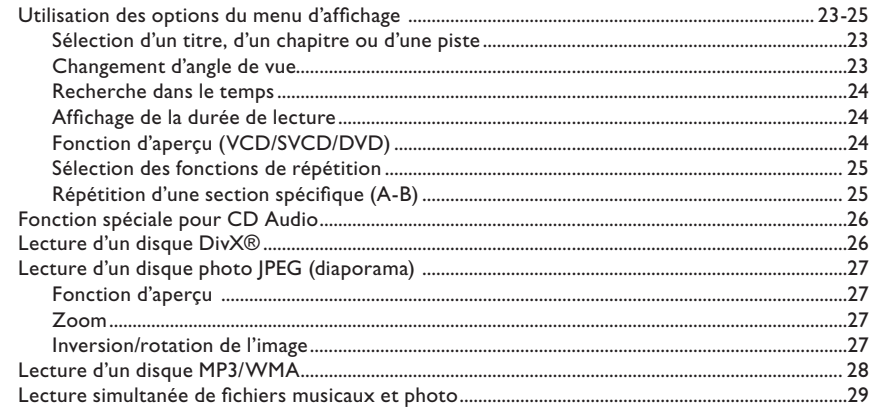

## **Lecture USB**

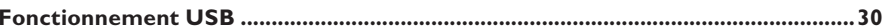

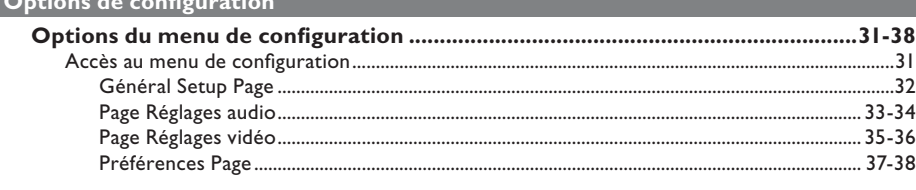

## **Autres**

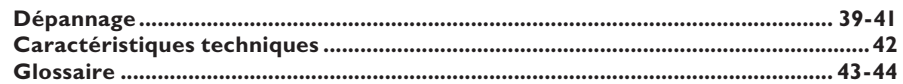

# **Informations générales**

## **AVERTISSEMENT !**

**Aucune pièce de cet appareil n'est susceptible d'être réparée par l'utilisateur. Confiez l'entretien de** l'appareil à des personnes qualifiées.

## **Précautions d'installation**

#### **Positionnement de l'appareil**

– Placez l'appareil sur une surface plane, rigide et stable. Ne placez jamais l'appareil sur un tapis ou une moquette.

- Ne posez jamais l'appareil au-dessus d'un autre dispositif susceptible de provoquer une surchauffe (par exemple, un récepteur ou un amplificateur).
- Ne placez rien en dessous de l'appareil (par exemple, des CD ou des magazines).

– Installez l'appareil à proximité d'une prise secteur facilement accessible.

#### **Espace de ventilation**

– Placez l'appareil dans un endroit suffisamment ventilé afin d'éviter une accumulation de chaleur interne. Laissez au moins un espace de 10 cm à l'arrière et audessus de l'appareil ainsi qu'un espace de 5 cm sur les côtés afin d'éviter toute surchauffe.

#### **Préservez l'appareil des températures élevées, de l'humidité, de l'eau et de la poussière.**

– L'appareil ne doit pas être exposé aux fuites et aux éclaboussures.

– Ne placez jamais l'appareil à proximité d'objets susceptibles de l'endommager (par exemple, objets remplis de liquide ou bougies allumées).

## **Remarque concernant les droits d'auteur**

La réalisation de copies non autorisées de contenu protégé contre la copie, notamment de programmes informatiques, fichiers, diffusions et enregistrement sonores, peut représenter une violation de droits d'auteur et une infraction à la loi. Cet appareil ne doit en aucun cas être utilisé à de telles fins.

## **Accessoires fournis**

– 1 télécommande avec piles

## **Nettoyage des disques**

#### **ATTENTION !**

Risque d'endommagement des disques ! N'utilisez jamais de solvants (benzène), diluants, nettoyants disponibles dans le commerce ou aérosols antistatiques destinés aux disques.

Essuyez le disque avec un chiffon en microfibre, en décrivant des mouvements en ligne droite du centre vers le bord.

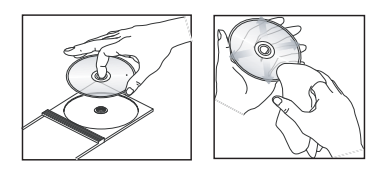

## **À propos du recyclage**

Ce manuel d'utilisation est imprimé sur du papier recyclable. Cet appareil contient un grand nombre de matériaux recyclables. Si vous souhaitez vous débarrasser d'un ancien appareil, apportez-le dans un centre de recyclage. Respectez les réglementations locales pour vous débarrasser des emballages, des piles usagées et de votre ancien équipement.

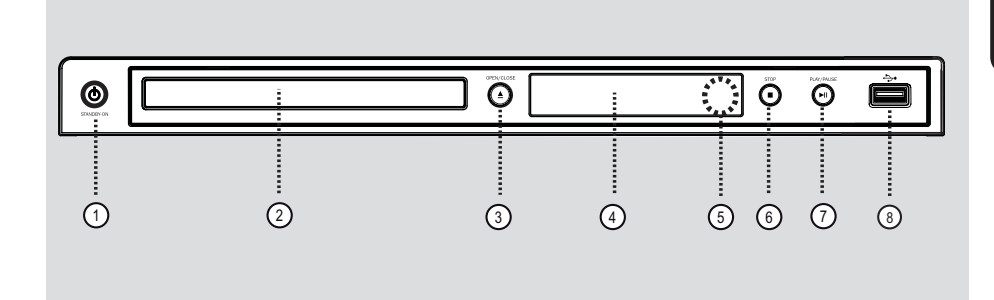

## $(1)$  **STANDBY-ON**

- Permet de mettre l'appareil en marche ou en mode de veille normal.
- b **Tiroir-disque**

## **(3) OPEN/CLOSE ≜**

Permet d'ouvrir ou de fermer le tiroir-disque.

## d **Affi cheur**

Affiche des informations sur l'état actuel de l'appareil.

## e **Capteur infrarouge**

Pointez la télécommande vers ce capteur.

## **6** STOP ■

– Disque : permet d'interrompre la lecture.

## **(7) PLAY/PAUSE IN**

Permet de démarrer ou de suspendre la lecture.

## h **Prise** (USB)

– Entrée pour lecteur flash USB.

# **Télécommande**

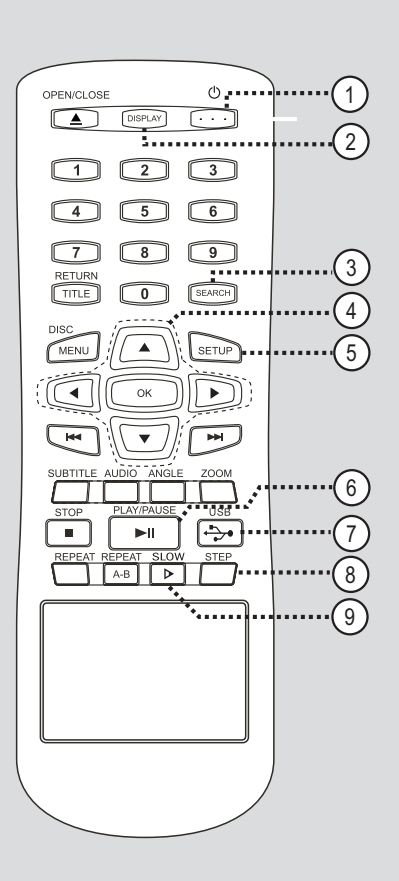

## a 2 (Veille/Marche)

– Permet de mettre l'appareil en marche ou en mode de veille normal.

### b **DISPLAY**

Affiche des informations sur le disque et sur son état actuel.

## **(3) SEARCH**

– Permet de lancer la lecture à partir d'un point précis.

## $\textcircled{\scriptsize{4}}$  aver

- ▲ ▼ : flèches de déplacement vers le haut ou le bas. Appuyez sur ces flèches pour réaliser une recherche lente vers l'avant ou l'arrière.
- **∢ ▶** : flèches de déplacement vers la gauche ou la droite. Vous pouvez également les utiliser pour réaliser une recherche rapide vers l'avant ou l'arrière.

#### **OK**

Permet de confirmer une saisie ou une sélection.

## e **SETUP**

Permet d'accéder au menu de configuration du disque et de le quitter.

## **<b>***⑥* PLAY/PAUSE ▶II

Permet de démarrer ou de suspendre la lecture.

## $(7)$  USB  $\rightarrow$

Bascule en mode USB et affiche le contenu du périphérique USB.

## h **STEP**

Permet de lire la vidéo image par image.

## **9** SLOW **D**

Permet d'effectuer une avance lente.

# **Télécommande (suite)**

# **Français**

## **10 OPEN/CLOSE ▲**

Permet d'ouvrir ou de fermer le tiroir-disque.

## k **Pavé numérique 0-9**

Permet de sélectionner un numéro de piste/ titre.

## l **RETURN/TITLE**

Permet de retourner au menu précédent ou d'afficher le menu des titres.

## **(13) DISC MENU**

- Permet d'accéder au menu du contenu du disque et de le quitter.
- Pour les VCD 2.0 et SVCD, permet d'activer ou de désactiver le mode de commande de lecture.

## n . **/**  > (Précédent/Suivant)

Permet de passer au titre, au chapitre ou à la piste précédent(e)/suivant(e).

## o **SUBTITLE**

Permet de sélectionner la langue de soustitrage d'un DVD.

## **AUDIO**

Permet de sélectionner une langue ou un canal audio.

## **ANGLE**

– Permet de sélectionner un angle de vue pour un DVD.

## **ZOOM**

Permet d'effectuer un zoom sur l'image affichée à l'écran du téléviseur.

## p **STOP**  Ç

Permet d'interrompre la lecture.

## q **REPEAT**

Permet de sélectionner les différents modes de répétition et de désactiver le mode de répétition.

## **REPEAT A-B**

Permet de répéter une section particulière d'un disque.

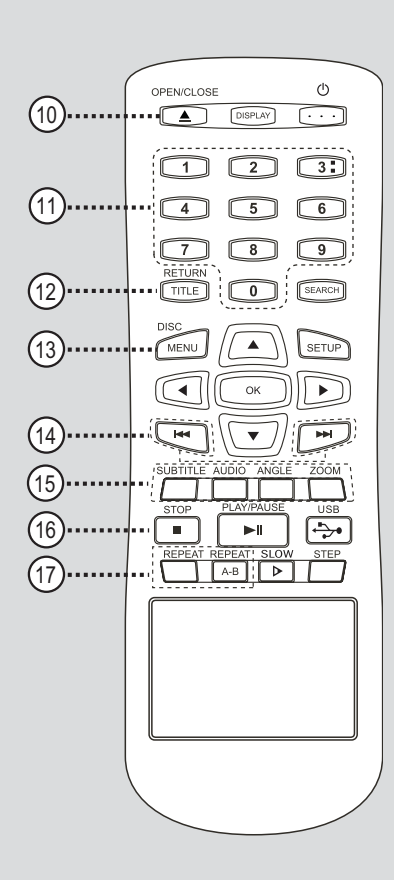

## **Utilisation de la télécommande**

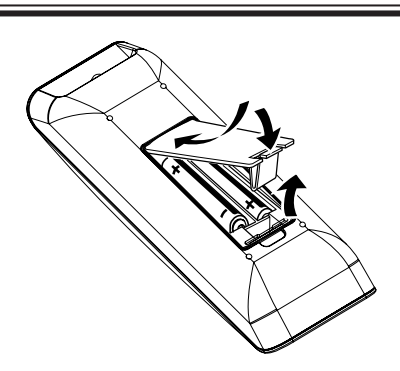

- A Ouvrez le compartiment à piles.
- **2** Insérez deux piles de type R03 ou AAA, en respectant les signes de polarité ( $+$ ) du compartiment.
- C Refermez le couvercle.
- 4. Dirigez la télécommande vers le capteur infrarouge de la face avant de l'appareil.

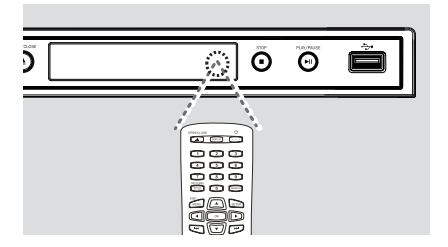

#### **Remarque :**

Ne placez jamais un objet entre la télécommande et cet appareil en cours de fonctionnement.

E Sélectionnez ensuite la fonction souhaitée (par  $exemple$   $\blacktriangleright$ II).

#### **ATTENTION !**

**– Ôtez les piles si celles-ci sont usagées ou si vous savez que vous ne vous servirez pas de la télécommande pendant un certain temps.**

**– Ne mélangez jamais les piles (neuves et anciennes, au carbone et alcalines, etc.).**

**– Les piles contiennent des substances chimiques : elles doivent donc être mises au rebut d'une manière adéquate.**

# **Connexions de base**

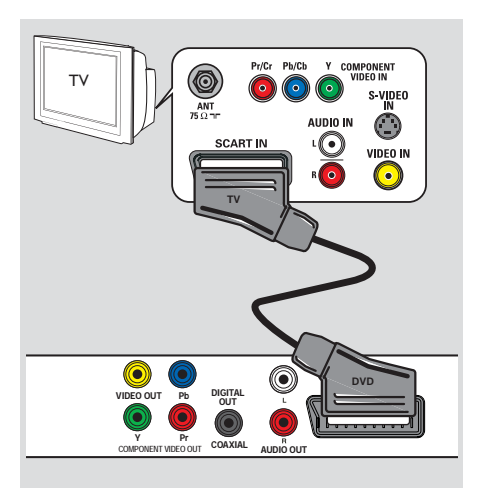

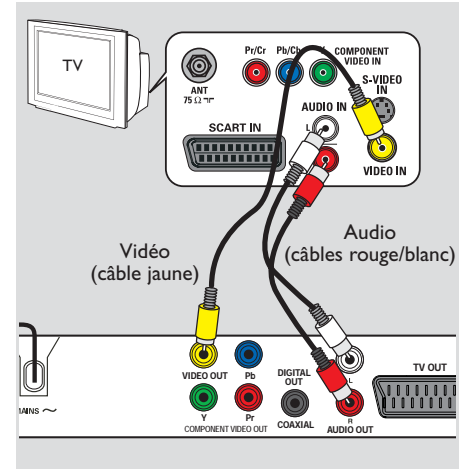

## **Étape 1: Raccordement au téléviseur**

Ce raccordement vous permet d'afficher les images de cet appareil.

Choisissez l'**une** des options de connexion vidéo ci-dessous :

- Si vous disposez d'un téléviseur standard, choisissez l'option 1 ou 2.
- Si vous disposez d'un téléviseur à balayage progressif, choisissez l'option 3.

#### **Option 1: À l'aide de la prise péritel (RGB)**

Le câble péritel offre à la fois des fonctions audio et vidéo via une seule connexion.

À l'aide d'un câble péritel (non fourni), reliez la prise **TV OUT** de l'appareil à l'entrée péritel correspondante du téléviseur.

## **Option 2: Utilisation des prises vidéo composites (CVBS)**

Vous pouvez raccorder l'appareil à un téléviseur à l'aide du câble vidéo composite et obtenir une bonne qualité d'image.

Reliez les câbles audio/vidéo (non fournis) des prises **VIDEO OUT** et **AUDIO OUT L/R**  de l'appareil aux prises d'entrée vidéo (jaune) et audio (rouge/blanc) de votre téléviseur.

## **Connexions de base (suite)**

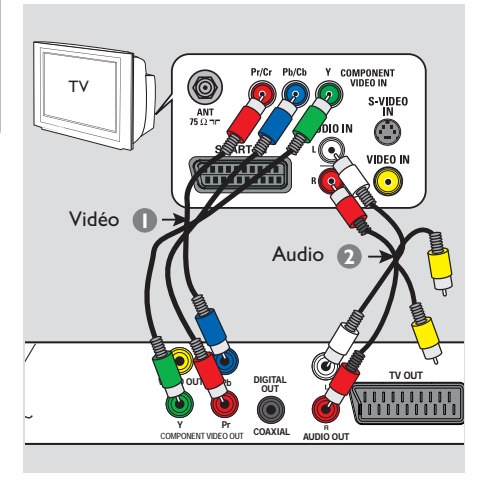

## **Option 3: Utilisation des prises vidéo composantes (Y Pb Pr)**

Vous pouvez raccorder l'appareil à un téléviseur à l'aide du câble vidéo composantes et obtenir une qualité d'image optimale. Pour obtenir une qualité vidéo en balayage progressif, vous avez besoin d'un câble Y Pb Pr et d'un téléviseur doté de la fonction de balayage progressif.

A Reliez les prises **Y Pb Pr** de l'appareil aux prises d'entrée vidéo composantes correspondantes (généralement appelées Y Pb/ Cb Pr/Cr ou YUV) du téléviseur à l'aide des câbles vidéo composantes (rouge/bleu/vert, non fournis).

- **2** Reliez les câbles audio/vidéo (non fournis) des prises **AUDIO OUT L/R** de l'appareil aux prises d'entrée audio (rouge/blanc) de votre téléviseur. Ne reliez pas le câble vidéo jaune.
- C Passez à la section 'Mise en route Configuration de la fonction de balayage progressif' pour une configuration détaillée du balayage progressif.

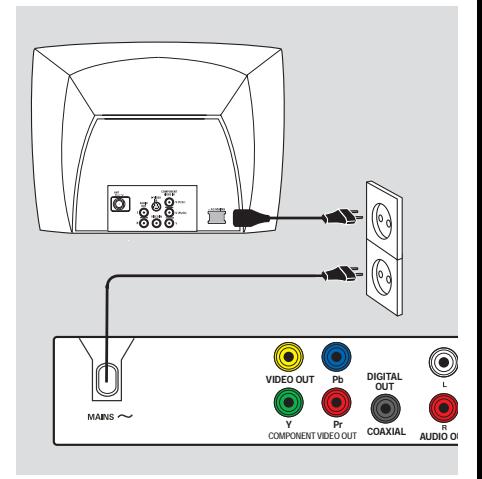

## **Étape 2: Branchement du cordon d'alimentation**

**Une fois toutes les connexions correctement effectuées, branchez le cordon d'alimentation sur la prise secteur.**

Ne procédez jamais à des connexions lorsque l'appareil est sous tension.

#### *Conseil :*

*– Reportez-vous à la plaque signalétique située à l'arrière ou en dessous du produit pour connaître*  les données d'identification ainsi que le régime *nominal d'alimentation.*

# **Autres options de connexion**

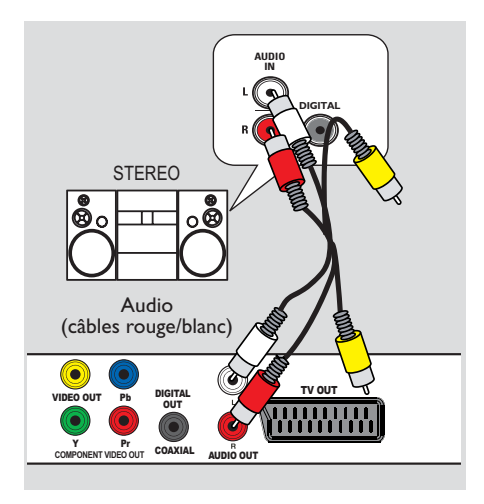

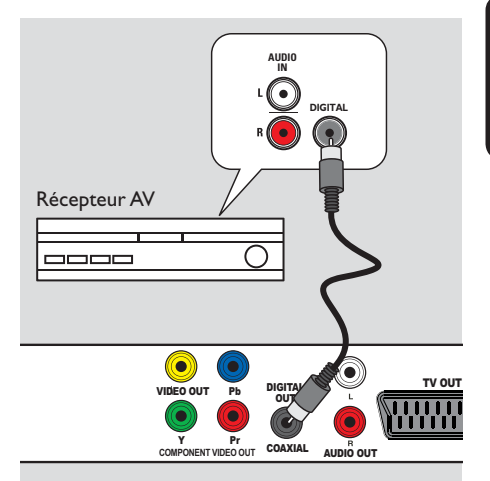

## **Connexion à un appareil stéréo analogique**

Vous pouvez relier cette unité à un appareil stéréo bicanal (minichaîne ou récepteur analogique, par exemple) pour bénéficier d'un son stéréo.

A À l'aide des câbles audio/vidéo (rouge/blancnon fourni), reliez la prise **AUDIO OUT L/R** de l'unité aux entrées audio (rouge/blanche) de l'appareil connecté. Ne reliez pas le câble vidéo jaune.

**2** En ce qui concerne la connexion vidéo, reportez-vous à la section 'Connexions de base - Étape 1 : Raccordement au téléviseur' pour plus de détails.

#### *Conseil:*

*– Reportez-vous à la section 'Options du menu de confi guration - Page Réglages audio' pour plus de détails sur les réglages audio optimaux.*

## **Connexion à un amplificateur/ récepteur AV numérique**

Vous pouvez relier cette unité à un amplificateur/récepteur AV pour bénéficier d'un son de haute qualité.

A À l'aide d'un câble coaxial (non fourni), reliez la prise **COAXIAL DIGITAL OUT** de l'unité à l'entrée coaxiale de l'appareil connecté.

2 En ce qui concerne la connexion vidéo, reportez-vous à la section 'Connexions de base - Étape 1 : Raccordement au téléviseur' pour plus de détails.

#### *Conseil:*

*– Sélectionnez le réglage de sortie audio numérique approprié. Si ce n'est pas le cas, il est possible que des interférences se produisent ou que le son ne soit pas relayé. Consultez la section 'Options du menu de confi guration -Page Réglages audio - Réglage son digital' pour plus d'informations.*

## **Recherche du canal vidéo adéquat**

- Appuyez sur la touche  $\bigcirc$  pour allumer l'appareil.
- 2) Allumez le téléviseur, puis réglez-le sur le canal d'entrée vidéo adéquat. L'écran DVD bleu devrait s'afficher à l'écran.

→ Vous pouvez choisir le premier canal du téléviseur, puis appuyez plusieurs fois sur la touche bas de la télécommande du téléviseur jusqu'à ce que le canal d'entrée vidéo apparaisse à l'écran.

 $\rightarrow$  Vous pouvez appuyer  $\oplus$  plusieurs fois sur la touche de la télécommande du téléviseur.

 $\rightarrow$  Habituellement, ce canal se situe entre le premier et le dernier canal : il peut s'appeler FRONT, A/V IN, VIDEO, etc.

 $\rightarrow$  Pour savoir comment sélectionner l'entrée correcte, reportez-vous au manuel d'utilisation de votre téléviseur.

C Si vous utilisez un appareil externe (tel qu'un récepteur ou une chaîne hi-fi), mettez-le sous tension et sélectionnez la source d'entrée correspondant à la sortie de l'appareil. Reportez-vous au manuel de l'utilisateur fourni avec l'appareil pour obtenir de plus amples informations.

## **Défi nition de la langue**

Les langues disponibles varient en fonction de votre pays ou de votre région. Elles peuvent ne pas être représentées sur les illustrations du manuel d'utilisation.

#### Langue d'affichage

Cette option permet de changer la langue de l'affichage à l'écran de l'appareil. Le réglage de la langue du menu est permanent.

- **Appuyez sur la touche SETUP** de la télécommande.
	- $\rightarrow$  { Général Setup Page } s'affiche.
- 2 Sélectionnez { Langue OSD } dans le menu à l'aide des touches  $\blacktriangle \blacktriangledown$ , puis appuyez sur  $\blacktriangleright$ .

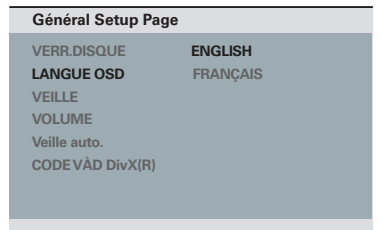

C Sélectionnez une langue, puis appuyez sur **OK** pour confirmer.

#### **Langue audio, sous-titres et menu du disque pour la lecture de DVD**

Vous pouvez sélectionner une langue pour la lecture d'un DVD. Si la langue sélectionnée n'est pas disponible sur le disque, la langue par défaut du disque sera utilisée.

- Appuyez deux fois sur **L** pour arrêter la lecture (le cas échéant), puis appuyez sur **SETUP**.
- $\bullet$  Appuyez plusieurs fois sur la touche  $\blacktriangleright$  pour sélectionner { **Préférences Page** }.
- C Sélectionnez l'une des options ci-dessous à l'aide des touches  $\blacktriangle \blacktriangledown$ , puis appuyez sur  $\blacktriangleright$ .

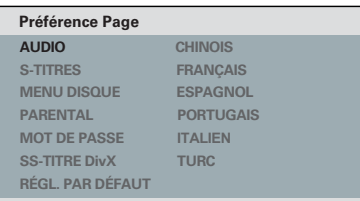

## { **DOUBLAGE** }

Sélectionnez cette option pour changer la langue de la bande son.

## { **S-TITRES** }

Sélectionnez cette option pour changer la langue de sous-titrage.

## { **MENU DISQUE** }

Sélectionnez cette option pour changer la langue du menu du disque.

 $\triangle$  Appuyez sur les touches  $\triangle \blacktriangledown$  pour sélectionner une langue, puis appuyez sur **OK** pour confirmer.

Si la langue recherchée ne figure pas dans **la liste, sélectionnez { Autres }**, entrez le code de langue à quatre chiffres 'XXXX' à l'aide du **pavé numérique 0-9** (voir la section 'Language Code' ( Code de langue)), puis appuyez sur **OK**.

**E** Répétez les étapes **C** - 4 pour la définition des autres paramètres de langue.

## **Configuration de la fonction de balayage progressif**

*(uniquement pour les téléviseurs dotés de cette fonction)*

Le balayage progressif permet d'afficher le double d'images par seconde par rapport au balayage entrelacé (téléviseurs classiques). Avec près du double de lignes, le balayage progressif offre une résolution et une qualité d'image supérieures.

#### **Avant de commencer...**

– Assurez-vous que l'appareil est relié à un téléviseur à balayage progressif via les prises Y Pb Pr (voir la section 'Option 3 : Utilisation des prises vidéo composantes (Y Pb Pr)').

A Réglez le téléviseur sur la chaîne correspondant à cet appareil.

 $\rightarrow$  Assurez-vous que le mode de balayage progressif du téléviseur est désactivé (ou que le mode entrelacé est sélectionné). Consultez le manuel d'utilisation de votre téléviseur.

- B Allumez l'appareil, puis appuyez sur la touche **SETUP** de la télécommande.
- C Appuyez plusieurs fois sur la touche X pour sélectionner { **PAGE RÉGLAGES VIDÉO** }.

D Réglez { **COMPONENT** } > { **ENTRELACÉ** }, puis sélectionnez **OK** pour confirmer.

E Sélectionnez { **PROGRESSIF** } > { **OUI** } dans le menu à l'aide des touches  $\blacktriangle \blacktriangledown$ , puis appuyez sur OK pour confirmer.

#### **PAGE RÉGLAGES VIDÉO**

**TYPE TV AFFICHAGE TV PROGRESSIF COMPONENT RÉGLAGES COUL. OUI**

**NON**

**6** Lisez le message affiché à l'écran du téléviseur et confirmez votre choix en sélectionnant l'option { **OK** } du menu, puis appuyez sur **OK**.

#### Aucune image ne s'affiche à l'écran tant **que vous n'avez pas activé le mode de balayage progressif du téléviseur.**

- G Activez le mode de balayage progressif de votre téléviseur. Reportez-vous au manuel d'utilisation du téléviseur.
	- Im message s'affiche à l'écran du téléviseur.
- **B** Confirmez votre action en sélectionnant l'option { **OK** } dans le menu, puis appuyez sur **OK**.

 $\rightarrow$  La configuration est terminée et vous bénéficiez dès à présent d'une image de haute qualité.

#### Si aucune image ne s'affiche :

Appuyez sur le bouton  $\triangle$  de l'appareil.

B Appuyez sur la touche **'1' du pavé numérique** de la télécommande.

#### *Conseils :*

*– Si un écran vierge ou une image déformée apparaît, patientez 15 secondes jusqu'à l'activation de la restauration automatique.*

*– Certains téléviseurs à balayage progressif ne sont pas entièrement compatibles avec cet appareil ; il en résulte une image déformée lors de la lecture de DVD vidéo en mode de balayage progressif. Si c'est le cas, désactivez la fonction de balayage progressif de l'appareil et du téléviseur.*

## **Disques compatibles**

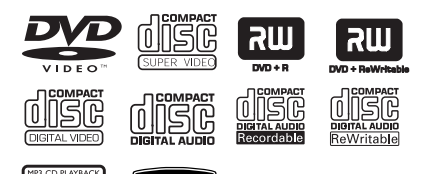

#### **Cet appareil lit les types de disque suivants :**

– DVD (Digital Versatile Disc)

**DIV** 

– VCD (Video CD)

189

- SVCD (Super Video CD)
- DVD inscriptibles finalisés (DVD±R), DVD réinscriptibles (DVD±RW)
- CD audio (CD)
- Disques MP3/ WMA
	- L'extension du fichier doit être '.mp3' ou '.wma'.
	- Format JPEG/ISO
	- Affichage de 14 caractères maximum.
	- Débit pris en charge : 32 – 320 Kbit/s (MP3)
		- 64 192 Kbit/s (WMA)
- Fichiers d'images (Kodak, JPEG) sur CD-R(W) / DVD+R(W)
	- L'extension du fichier doit être '.JPG' et non '.JPEG'.
	- Format *JPEG/ISO*
	- Cet appareil ne peut afficher que des images fixes au standard DCF ou des images JPEG.
- Fichiers DivX® sur CD-R(W)/ DVD+R(W)
	- L'extension du fichier doit être '.AVI' ou '.MPG'.
	- DivX® Certified
	- Q-PEL (Quarter pixel accurate motion compensation)
	- GMC (Global Motion Compensation)

## **Codes régionaux pour DVD**

Les DVD et les lecteurs de DVD font l'objet de restrictions régionales. Avant de lire un disque, assurez-vous que son code régional correspond à celui de votre appareil. Le code régional de cet appareil est indiqué sur la face arrière.

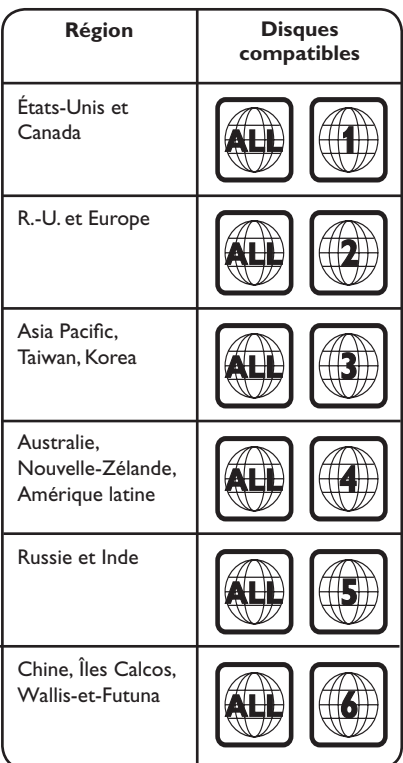

*Conseils :*

*– L'appareil prend en charge un maximum de 10 sessions pour les CD et de 10 multisessions pour les DVD.*

*– Pour les multisessions de DVD-R et DVD-RW,*  seuls les disques finalisés sont pris en charge.

#### **Remarques :**

**– Si une icône**  $\oslash$  **d'erreur apparaît sur l'écran du téléviseur lorsque vous appuyez sur une touche, cette fonction n'est pas disponible sur le disque inséré ou à cette étape.**

**– N'insérez jamais d'objets autres que des disques dans le tiroir-disque, au risque de causer des dysfonctionnements au niveau de l'appareil.**

## **Lecture d'un disque**

- $\Box$  Appuyez sur la touche  $\bigcirc$  pour allumer l'appareil.
- **D** Réglez le téléviseur sur le canal de l'appareil.
- $\bigotimes$  Appuyez sur  $\bigtriangleup$  pour ouvrir le tiroir-disque.
- 4. Placez un disque dans le tiroir-disque, puis appuyez sur  $\triangle$ .

 $\rightarrow$  Assurez-vous que l'étiquette du disque est orientée vers le haut.

- **E** La lecture démarre automatiquement.
	- $\rightarrow$  Dans le cas contraire, appuyez sur  $\neg$ II.

 $\rightarrow$  Vous trouverez plus d'informations sur les options de lecture dans les pages suivantes.

*Conseils :*

*– Ne fermez jamais le tiroir-disque manuellement.*

*– Si vous ne parvenez pas à lire un disque, remplacez-le par un autre. L'appareil ne peut pas lire de disques incorrectement formatés.*

*– Ce lecteur ne prend pas en charge la lecture de*  certains disques en raison de leur configuration, de *leurs caractéristiques, de la qualité d'enregistrement et du logiciel auteur.*

## **Commandes de lecture principales**

#### **Suspension de la lecture**

Appuyez sur la touche **>II** pendant la lecture.  $\rightarrow$  Pour reprendre la lecture, appuyez sur u.

#### **Sélection d'une autre piste ou d'un autre chapitre/titre**

- Appuyez sur la touche  $\blacktriangleleft$  /  $\blacktriangleright$  ou entrez le numéro de la piste/chapitre/titre à l'aide du **pavé numérique 0-9**.
- Si le mode de répétition de la piste est activé, appuyez à nouveau sur  $\blacktriangleleft$  pour relire la même piste, le même chapitre ou le même titre.

#### **Recherche avant/arrière (non disponible pour le format JPEG)**

Appuyez sur la touche  $\blacktriangleleft$  / $\blacktriangleright$ .  $\rightarrow$  Pendant la recherche, appuyez plusieurs fois sur les touches  $\blacktriangleleft$  /  $\blacktriangleright$  pour sélectionner les différentes vitesses de recherche (2X, 4X, 8X, 16X, 32X).

 $\rightarrow$  Pour revenir au mode de lecture normale, appuyez sur  $\blacktriangleright$ II.

#### **Lecture en mode ralenti (non disponible pour les formats CD/ WMA/MP3/JPEG)**

Pendant la lecture, appuyez sur ▲/▼ ou sur la touche **SLOW** Ö (uniquement pour la lecture au ralenti en avant) de la télécommande pour lancer la lecture au ralenti.

 $\rightarrow$  Le son est désactivé. Appuyez plusieurs fois sur les touches  $\blacktriangle/\blacktriangledown$  pour sélectionner différentes vitesses de lecture (1/2, 1/4, 1/8, 1/16).

**Remarque :** La lecture au ralenti en arrière est uniquement possible lors de la lecture d'un DVD.

 $\rightarrow$  Pour reprendre la lecture à la vitesse normale, appuyez sur la touche  $\blacktriangleright$ II.

#### **Arrêt de la lecture**

Appuyez sur la touche  $\blacksquare$ .

*Conseils :*

*– Dans le cas des disques vidéo, la lecture reprend à l'endroit où elle avait été arrêtée, même si le disque a été éjecté ou que l'appareil est en mode veille. Pour reprendre la lecture à partir du début, appuyez sur* . *lorsque le message*  'Lecture àpd début, appuyez sur -PREV-' s'affiche *à l'écran du téléviseur.*

*– L'écran de veille s'active automatiquement si la lecture du disque est arrêtée ou interrompue pendant 5 minutes.*

 **Autres fonctions de lecture pour les disques vidéo** 

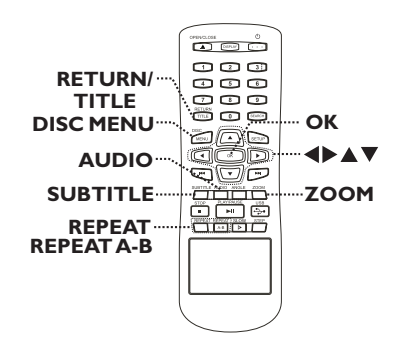

#### **Remarque :**

Les fonctions décrites dans cette section peuvent ne pas être accessibles pour certains disques. Reportez-vous toujours aux instructions fournies avec les disques.

#### **Utilisation du menu du disque**

En fonction du disque chargé, il est possible qu'un menu s'affiche à l'écran du téléviseur.

## **Pour sélectionner une fonction de lecture ou une autre option:**

● Utilisez les touches  $\blacktriangle \blacktriangledown \blacktriangle \blacktriangleright$  ou le pavé **numérique 0-9** de la télécommande, puis appuyez sur **OK** pour démarrer la lecture.

#### **Pour accéder au menu ou pour le quitter:**

**• Appuyez sur la touche DISC MENU** de la télécommande.

#### **Modifi cation de la langue son**

Cette fonction est accessible uniquement si le DVD propose plusieurs langues son ou si les VCD/SVCD disposent de canaux audio multiples.

#### **Pour les DVD**

z Appuyez plusieurs fois sur **AUDIO** pour sélectionner les langues son disponibles.

#### **Pour les VCD/SVCD**

z Appuyez plusieurs fois sur **AUDIO** pour sélectionner les canaux audio disponibles sur le disque.

#### **Modifi cation de la langue de sous-titrage**

Cette fonction est accessible uniquement si les DVD proposent plusieurs langues de soustitrage. Vous pouvez revenir à votre langue en cours de lecture.

Appuyez plusieurs fois sur la touche **SUBTITLE** pour sélectionner les différentes langues de sous-titrage.

#### **Zoom**

Cette option permet d'effectuer des zooms et de vous déplacer dans l'image affichée à l'écran du téléviseur.

A Lors de la lecture, appuyez plusieurs fois sur la touche **ZOOM** pour sélectionner différents facteurs de zoom.

 $\rightarrow$  La lecture continue.

- **2** Utilisez les touches  $\blacktriangle \blacktriangledown \blacktriangle \blacktriangleright$  pour vous déplacer dans l'image agrandie.
- C Appuyez plusieurs fois sur **ZOOM** pour rétablir la taille d'origine.

#### **Contrôle de lecture (VCD/SVCD)**

La fonction PBC (contrôle de lecture) vous permet de lire les VCD/SVCD de manière interactive, par le biais du menu qui s'affiche à l'écran.

#### **Pour les VCD dotés de la fonction PBC (contrôle de lecture - version 2.0 uniquement) et les SVCD**

z Appuyez sur la touche **DISC MENU** pour activer ou désactiver le mode PBC.  $\rightarrow$  Si le mode PBC est activé, le menu PBC (si disponible) s'affiche à l'écran du téléviseur.  $\rightarrow$  Si le mode PBC est désactivé, le menu PBC

est ignoré et la lecture démarre à la première plage.

Si le mode PBC est activé, appuyez sur **RETURN/TITLE** en cours de lecture pour revenir au menu PBC.

#### *Conseil:*

*– Vous ne pouvez pas sélectionner une piste à l'aide des touches numériques 0-9 si le mode PBC est activé.*

# **Utilisation de disques (suite)**

## **Utilisation des options du menu d'affi chage**

Cette unité affiche des informations sur la lecture du disque (par exemple, le numéro de chapitre ou de titre, le temps de lecture écoulé, la langue son ou de sous-titrage). Certaines opérations peuvent être réalisées sans interrompre la lecture.

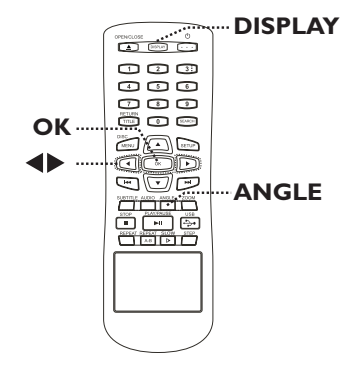

A En cours de lecture, appuyez plusieurs fois sur la touche **DISPLAY** de la télécommande.  $\rightarrow$  Les informations disponibles sur le disque s'affichent sur l'écran du téléviseur.

(DVD)

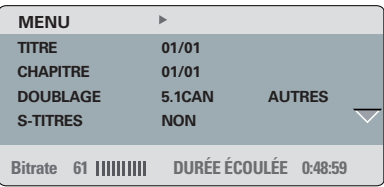

## (VCD/SVCD)

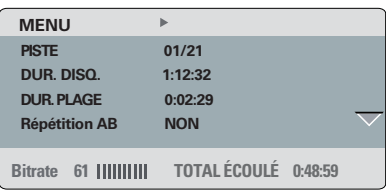

- $2$  Appuyez sur les touches  $\blacktriangle \blacktriangledown$  pour afficher les informations, puis appuyez sur **OK** pour y accéder.
- C Saisissez un numéro ou une heure à l'aide des touches **numériques 0-9** ou sélectionnez une option à l'aide des touches  $\blacktriangle \blacktriangledown$ .
- 4 Appuyez sur OK pour confirmer.

 $\rightarrow$  La lecture commence à l'heure choisie ou au titre/chapitre/piste sélectionné(e).

**Sélection d'un titre, d'un chapitre ou d'une piste**

Cette option vous permet d'accéder directement à un titre/un chapitre/une piste spécifique du disque actuel.

- A Sélectionnez l'option { TITRE } / { CHAPITRE } ou  $\{$  PISTE  $\}$  du menu, puis appuyez sur  $\blacktriangleright$ .
- B À l'aide des touches **numériques 0-9**, saisissez un numéro valide.

 $\rightarrow$  La lecture commence au niveau de l'option sélectionnée.

#### **Changement d'angle de vue**

Cette fonction est accessible uniquement si le DVD propose des séquences enregistrées selon différents angles de vue. Vous pouvez ainsi changer de perspective lors du visionnage d'un film.

- A Sélectionnez l'option { ANGLE } du menu, puis appuyez sur  $\blacktriangleright$ .
- **2** À l'aide des touches **numériques 0-9**, entrez un numéro valide.
	- $\rightarrow$  La lecture s'effectue sous l'angle choisi.

#### *Conseil :*

*– Vous pouvez appuyer plusieurs fois sur la touche ANGLE de la télécommande pour passer d'un angle à un autre.*

#### **Recherche dans le temps**

Cette fonction vous permet d'accéder à un emplacement spécifique du disque actuel.

- A Sélectionnez l'option { Durée TT / Durée CH / Dur. Disq. / Dur. plage } dans le menu d'affichage, puis appuyez sur  $\blacktriangleright$ .
- B À l'aide des touches **numériques 0-9**, entrez l'heure de démarrage de la lecture (par exemple 0:34:27).

 $\rightarrow$  La lecture commence à l'heure sélectionnée.

#### **Affi chage de la durée de lecture**

Permet d'afficher la durée restante/écoulée sur le disque en cours de lecture.

A Sélectionnez l'option { Aff. durée } du menu, puis appuyez sur  $\blacktriangleright$ .

 $\rightarrow$  Les informations et l'affichage dépendent du type de disque.

#### **Pour les DVD**

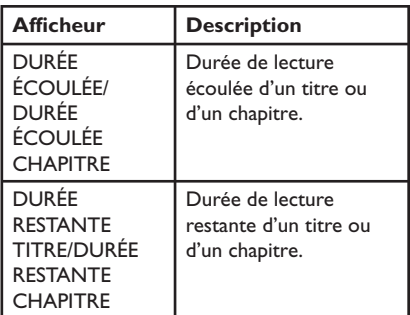

#### **Pour les VCD/SVCD**

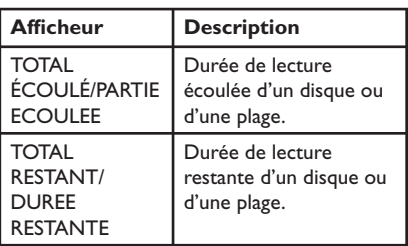

### **Fonction d'aperçu (VCD/SVCD/DVD)**

Cette fonction vous permet de prévisualiser le contenu d'un VCD/SVCD/DVD.

- A Sélectionnez l'option { Prévis. } du menu, puis appuyez sur  $\blacktriangleright$ .
	- $\rightarrow$  Le menu de prévisualisation s'affiche.

(DVD)

**SÉLECTION TYPE APERÇU : APERÇU TITRE APERÇU CHAPITRE INTERVALLE TITRE INTERVALLE CHAPITRE**

#### (VCD/SVCD)

- **SÉLECTION TYPE APERÇU : APERÇU PLAGE INTERVALLE DISQUE INTERVALLE PLAGE**
- 2 Sélectionnez l'un des types de prévisualisation à l'aide des touches  $\blacktriangle\blacktriangledown$ , puis appuyez sur **OK**.

 $\rightarrow$  Les miniatures correspondant à chaque section s'affichent à l'écran du téléviseur.

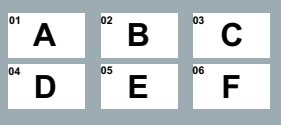

- Pour passer à la page précédente ou suivante, appuyez sur  $\left| \left| \left| \left| \left| \right| \right| \right| \right| \right|$ .
- C Sélectionnez une miniature à l'aide des touches AV < D, puis appuyez sur OK pour démarrer la lecture à cet endroit.

## **Sélection des fonctions de répétition**

Cette fonction vous permet de sélectionner les différentes options de répétition de la lecture.

## **Pour les DVD/VCD/SVCD**

A Sélectionnez l'option { Répétition } du menu, puis appuyez sur  $\blacktriangleright$ .

## DVD

- → CHAPITRE (répétition du chapitre en cours)
- $\rightarrow$  TITRE (répétition du titre en cours)
- → TOUS (répétition du disque entier) :
- → NON (mode de répétition désactivé)

#### VCD/ SVCD

- $\rightarrow$  PISTE (répétition de la piste en cours)
- → TOUS (répétition du disque entier)
- $\rightarrow$  NON (mode de répétition désactivé)

#### **Pour les CD audio**

- **Appuyez à plusieurs reprises sur DISPLAY** pour sélectionner { NON }, puis appuyez sur W/X pour sélectionner le mode de répétition suivant.
	- $\rightarrow$  PISTE (répétition de la piste en cours)
	- → TOUS (répétition du disque entier)
	- $\rightarrow$  NON (mode de répétition désactivé)

#### **Pour les MP3/WMA/JPEG/DivX®**

- A À l'arrêt, appuyez à plusieurs reprises sur **DISPLAY** pour sélectionner le mode de répétition suivant.
	- $\rightarrow$  UN SEUL (répétition du fichier en cours)
	- → REPETITION UNIQUE (répétition du fichier en cours)
	- → RÉPÉTITION DOSSIER (répétition de tous les fichiers du dossier en cours)
	- $\rightarrow$  DOSSIER (répétition de tous les fichiers d'un dossier)

## *Conseil :*

*– En mode de lecture des disques, vous pouvez également appuyer à plusieurs reprises sur la touche REPEAT de la télécommande pour sélectionner un mode de répétition.*

#### **Répétition d'une section spécifique (A-B)**

- A Sélectionnez l'option { Répétition AB } du menu, puis appuyez sur  $\blacktriangleright$ .
- **2** Appuyez sur OK au point de départ.
- C Appuyez de nouveau sur la touche **OK** pour indiquer la fin de la section.

 $\rightarrow$  La section est maintenant répétée en boucle.

**4** Appuyez de nouveau sur OK pour revenir au mode de lecture normale.

#### *Conseils :*

*– Vous ne pouvez défi nir une section à répéter qu'au sein d'un(e) même titre/piste.*

*– En mode de lecture des disques, vous pouvez également appuyer à plusieurs reprises sur la touche REPEAT A-B de la télécommande pour sélectionner un passage précis. Appuyez à plusieurs reprises sur REPEAT A-B jusqu'à ce que '*NON' *s'affi che pour annuler la répétition de la lecture.*

## **Fonction spéciale pour CD Audio**

Il s'agit d'une option de recherche par durée pour la lecture de CD audio. La lecture démarre directement à partir du temps de lecture entré pour le disque ou la plage.

A En cours de lecture, appuyez plusieurs fois sur **DISPLAY** pour parcourir les différentes options d'entrée.

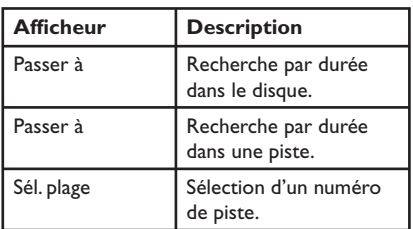

2 Saisissez l'heure de démarrage de la lecture (minute:secondes) à l'aide des touches **numériques 0-9**.

 $\rightarrow$  La lecture commence à l'heure sélectionnée.

## **Lecture d'un disque DivX®**

Cet appareil prend en charge la lecture de films DivX que vous pouvez copier depuis votre ordinateur sur un disque inscriptible. Voir la section 'Options du menu de configuration - { Général Setup Page > CODE VÀD DivX(R) }' pour plus d'informations.

- **1** Insérez un disque DivX.
- 2 Utilisez les touches  $\blacktriangle\blacktriangledown$  pour sélectionner le fichier que vous souhaitez lire.
- C Appuyez sur la touche **OK** pour démarrer la lecture.

En cours de lecture :

- Si le disque DivX propose des sous-titres en plusieurs langues, vous pouvez appuyer sur la touche **SUBTITLE** de la télécommande pour modifier la langue de sous-titrage.
- Si le disque DivX propose différentes pistes audio, vous pouvez appuyer sur la touche **AUDIO** de la télécommande pour changer le flux audio.

#### *Conseils :*

*– Les fi chiers de sous-titres portant les extensions .srt, .smi, .sub, .ssa, .txt sont pris en charge mais n'apparaissent pas dans le menu de navigation*  des fichiers.

*– Le fi chier des sous-titres (.sub) doit être*  enregistré sous le même nom que le film (.avi) et *dans le même dossier.*

## **Lecture d'un disque photo JPEG (diaporama)**

#### **Avant de commencer...**

Allumez le téléviseur et réglez-le sur le canal d'entrée vidéo adéquat. Voir la section 'Recherche du canal vidéo adéquat' pour plus d'informations.

**• Insérez un CD photo (Kodak Picture CD,** JPEG).

 $\rightarrow$  Le menu des photos s'affiche à l'écran du téléviseur.

 $\rightarrow$  Dans le cas d'un disque Kodak, le diaporama se lance automatiquement.

Appuyez sur la touche **>II** pour démarrer la lecture du diaporama.

Pendant la lecture du diaporama :

- Appuyez sur la touche **>II** pour interrompre la lecture ou la reprendre.
- Appuyez sur  $\blacktriangleleft$  /  $\blacktriangleright$  pour lire un autre fichier du dossier en cours.

#### *Conseils :*

*– Il est possible que l'appareil mette davantage de temps pour affi cher le contenu du disque en raison du nombre élevé de chansons/d'images qu'il contient.*

#### Formats de fichiers pris en charge :

- L'extension du fichier doit être "\*. |PG' et non '\*.JPEG'.

– Cet appareil affiche uniquement les photos numériques au format JPEG-EXIF,

généralement utilisé par la quasi-totalité des appareils photo numériques. Il ne peut pas afficher de Motion JPEG ou d'images dans des formats autres que des JPEG ou des clips sonores associés à des images

#### **Fonction d'aperçu**

A Appuyez sur la touche **DISPLAY** pendant la lecture.

→ Douze miniatures s'affichent à l'écran du téléviseur.

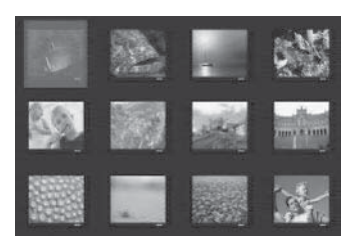

- **B** Appuyez sur les touches  $\blacktriangleleft$  /  $\blacktriangleright$  pour afficher les miniatures de la page précédente/ suivante.
- C Sélectionnez une des photos à l'aide des touches  $\triangle \blacktriangledown \blacktriangle \blacktriangleright$ , puis appuyez sur **OK** pour démarrer la lecture.
- **4** Appuyez sur **DISC MENU** pour retourner au menu du Picture CD.

**Zoom**

- A Pendant la lecture, appuyez plusieurs fois sur **ZOOM** pour sélectionner un facteur d'agrandissement.
- **2** Utilisez les touches  $\triangle \blacktriangledown \blacktriangle \blacktriangleright$  pour vous déplacer dans l'image agrandie.

**Inversion/rotation de l'image**

Pendant la lecture, appuyez sur les touches AV N pour faire pivoter l'image sur l'écran du téléviseur.

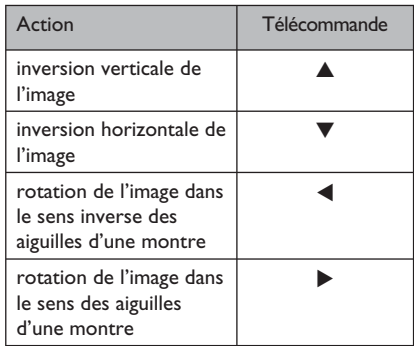

## **Lecture d'un disque MP3/WMA**

Cet appareil lit la plupart des fichiers MP3 et WMA enregistrés sur un disque inscriptible ou un CD acheté dans le commerce.

#### **Avant de commencer...**

Allumez le téléviseur et réglez-le sur le canal d'entrée vidéo adéquat. Voir la section 'Recherche du canal vidéo adéquat' pour plus d'informations.

#### **A** Insérez un disque MP3/WMA.

 $\rightarrow$  Le délai de lecture du disque peut dépasser 30 secondes en raison de la complexité de la configuration des répertoires/fichiers.

 $\rightarrow$  Le menu du disque apparaît à l'écran du téléviseur.

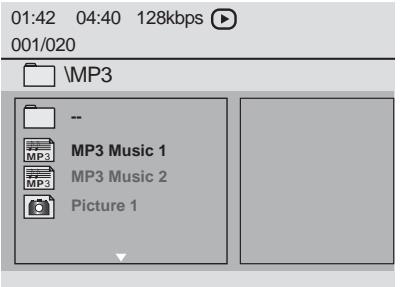

- $\bullet$  À l'aide des touches  $\blacktriangle \blacktriangledown$ , sélectionnez le dossier de votre choix, puis appuyez sur **OK** pour l'ouvrir.
- C Sélectionnez un fichier à l'aide des touches **AV**, puis appuyez sur **OK** pour lancer la lecture.

 $\rightarrow$  La lecture commence à partir du fichier sélectionné et se poursuit jusqu'au dernier fichier du dossier.

En cours de lecture :

- Utilisez les touches  $\blacktriangleright\blacktriangleright\blacktriangleright\blacktriangleright\blacktriangleright$  pour passer à la lecture d'un autre fichier dans le dossier en cours.
- $\bullet$  Appuyez plusieurs fois sur les touches  $\blacktriangleleft$  ou  $\blacktriangleright$ pour effectuer une recherche rapide vers l'avant ou vers l'arrière dans le fichier.
- Pour sélectionner un autre dossier du disque actuel, retournez au menu racine à l'aide des touches  $\blacktriangle \blacktriangledown$ .
- 4. Pour arrêter la lecture, appuyez sur la touche  $\blacksquare$ .

#### *Conseils :*

*– Vous pouvez affi cher ou ignorer les dossiers lorsque vous chargez un disque MP3/JPEG. Appuyez sur SETUP, puis sélectionnez { Préférences Page > NAV. MP3/JPEG }.*

*– Il est normal que des 'sauts' se produisent parfois lorsque vous écoutez un disque MP3/WMA en raison de la mauvaise qualité des contenus numériques téléchargés sur Internet.*

## Lecture simultanée de fichiers **musicaux et photo**

Vous pouvez créer un diaporama musical si le disque contient des fichiers MP3/WMA et des fichiers d'image JPEG.

**A** Chargez un disque contenant des fichiers MP3/ WMA et des fichiers JPEG.

**2** Sélectionnez un fichier MP3/WMA dans le menu du disque à l'aide des touches  $\blacktriangle\blacktriangledown$ , puis appuyez sur **OK** pour lancer la lecture.

**C** Pendant la lecture du fichier MP3/WMA, sélectionnez un fichier JPEG dans le menu du disque à l'aide des touches  $\blacktriangle\blacktriangledown$ , puis appuyez sur **OK**.

 $\rightarrow$  Le diaporama est lancé et se poursuit jusqu'à la fin du dossier de photos ou de l'album.

4. Pour arrêter la lecture simultanée, appuyez à deux reprises sur la touche .

#### *Conseils :*

*– La lecture de certains fi chiers d'un disque Kodak ou JPEG peut être déformée en raison de la*  configuration et des propriétés du disque. *– L'avance, le retour rapide et l'avance lente ne* 

*sont pas disponibles en lecture simultanée.*

Cet appareil vous permet de lire des fichiers de données (JPEG, MP3 ou WMA) provenant d'une clé USB. Il est par contre impossible de modifier ou de copier un fichier de données.

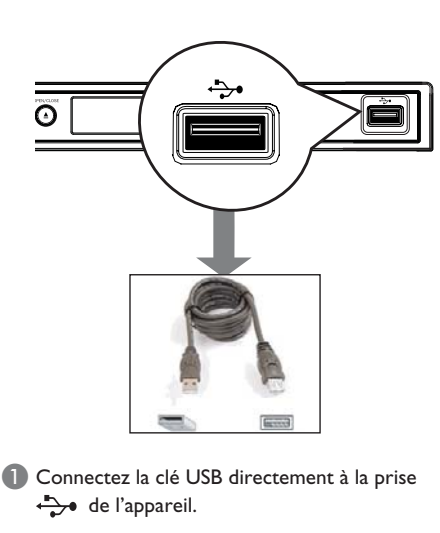

- **2** Un message s'affiche sur l'écran du téléviseur dès lors que le périphérique a été détecté.
- Appuyez sur la touche  $\leftrightarrow$  de la télécommande pour accéder aux données du lecteur.
- 4. Sélectionnez un fichier à l'aide des touches ▲▼, puis appuyez sur **OK** pour lancer la lecture.
- **•** Pour plus d'informations sur la lecture, voir les sections 'Lecture d'un disque photo JPEG (diaporama)' ou 'Lecture d'un disque MP3/ WMA'.
- Appuyez sur pour arrêter la lecture.
- $\bigcirc$  Appuyez sur la touche  $\bigcirc$  de la télécommande pour quitter le menu et passer au mode disque.

 $\rightarrow$  Vous pouvez maintenant retirer le périphérique USB.

*Conseils :*

*– Le port USB ne prend pas en charge la connexion d'autres périphériques USB, à l'exception des clés USB.*

*– L'appareil peut prendre en charge un*  maximum de 300 dossiers et 648 fichiers. *– Si le périphérique USB n'est pas compatible avec le port USB, vous devrez utiliser un câble d'extension USB adéquat (non fourni).*

*– La lecture des fi chiers protégés contre la copie est impossible.*

# **Français**

## Accès au menu de configuration

Vous pouvez modifier les réglages de cet appareil en fonction de vos besoins.

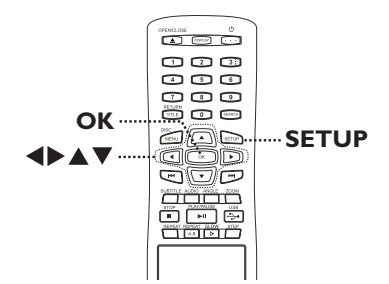

- A Appuyez sur la touche **SETUP** de la télécommande.
	- $\rightarrow$  Le menu de configuration s'affiche.
- 2 Sélectionnez l'une des options du menu de configuration à l'aide des touches  $\blacktriangleleft \blacktriangleright$ , puis appuyez sur **OK**.
- Si vous ne parvenez pas à accéder à la { Préférences Page }, appuyez sur **SETUP** pour quitter le menu. Ensuite, appuyez deux fois sur **E** avant d'appuyer à nouveau sur **SETUP**.
- C Sélectionnez une option de configuration à l'aide des touches  $\blacktriangle \blacktriangledown$ , puis appuyez sur  $\blacktriangleright$ pour y accéder.
- 4. Sélectionnez le paramètre que vous souhaitez modifier, puis appuyez sur OK pour confirmer votre choix et revenir à la rubrique précédente.

 $\rightarrow$  Les instructions et explications portant sur les options sont présentées dans les pages suivantes.

 $\rightarrow$  Une option de menu grisée signifie que la fonction n'est pas disponible ou qu'elle ne peut pas être modifiée à ce stade.

E Pour quitter, appuyez sur **SETUP**.

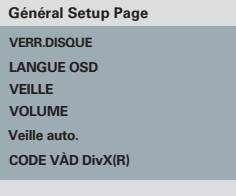

Voir la section 'Général Setup Page' de ce chapitre.

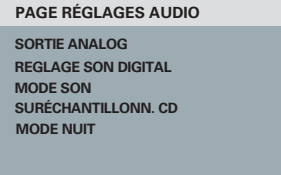

Voir la section 'Page Réglages audio' de ce chapitre.

**TYPE TV AFFICHAGE TV PROGRESSIVE COMPONENT RÉGLAGES COUL. PAGE RÉGLAGES VIDÉO**

Voir la section 'Page Réglages vidéo' de ce chapitre.

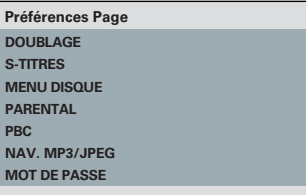

Voir la section 'Préférences Page' de ce chapitre.

E

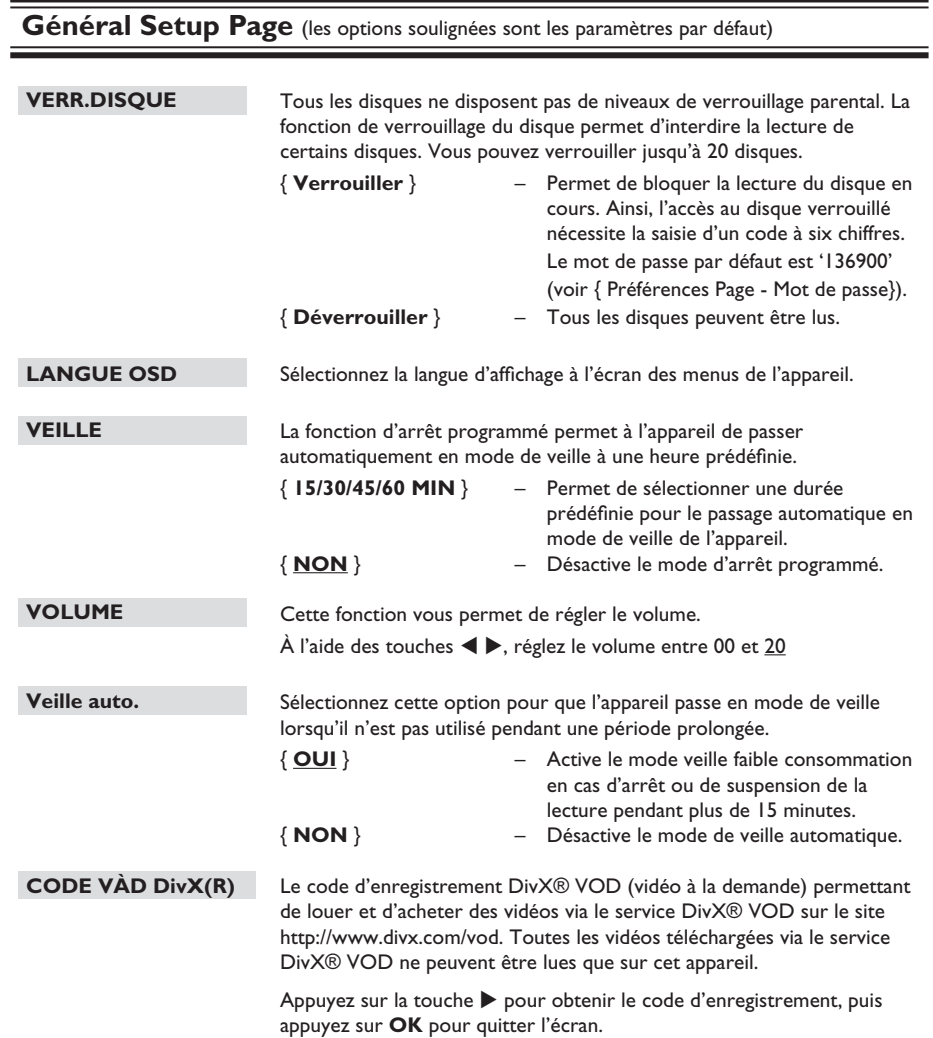

**Français**

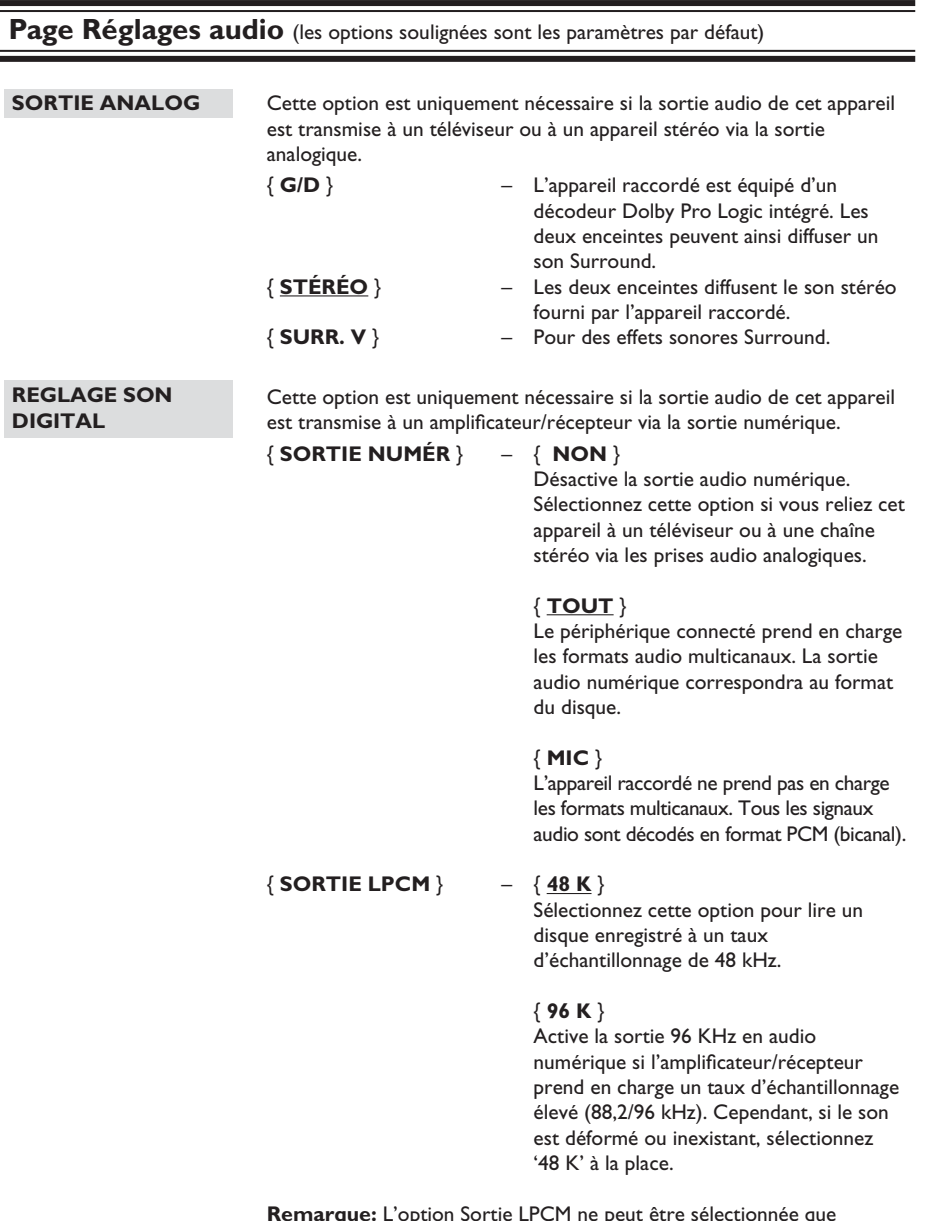

**Remarque:** L'option Sortie LPCM ne peut être sélectionnée que lorsque { MIC } est activé. Plus ce taux est élevé, meilleure est la qualité du son.

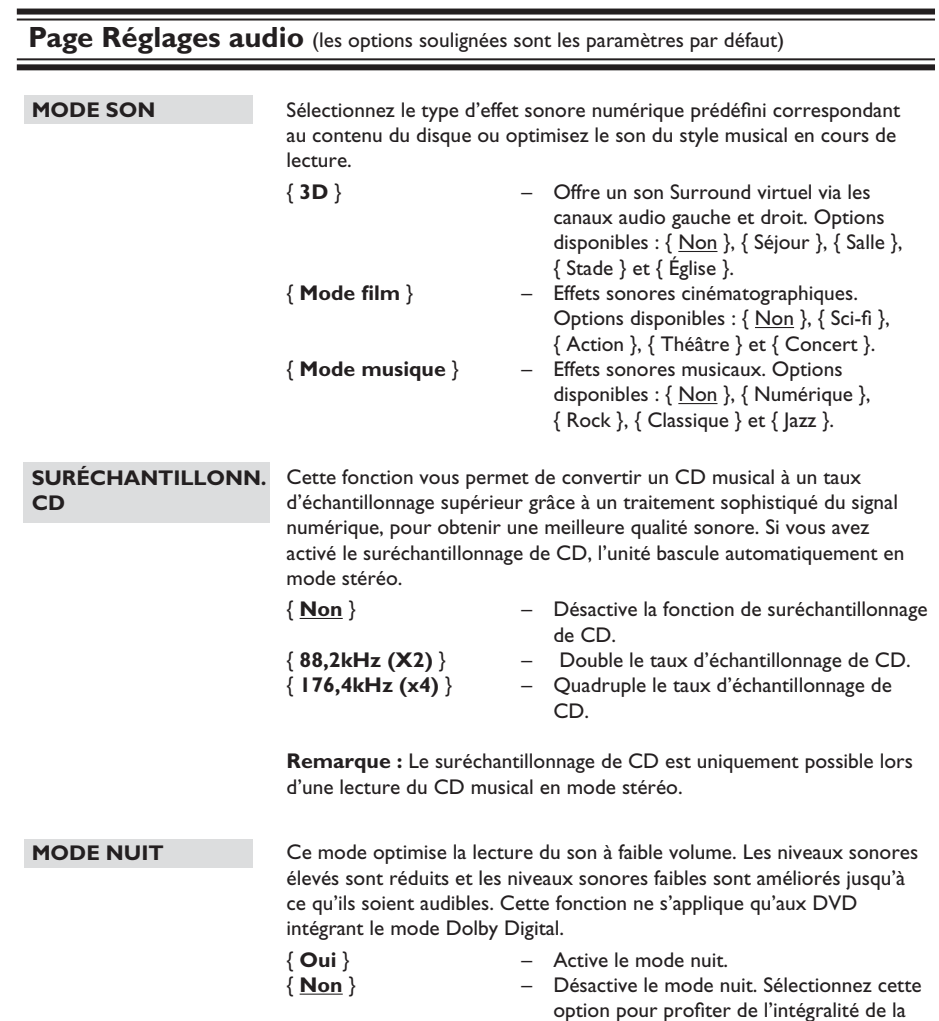

plage dynamique du son Surround.

**Français**

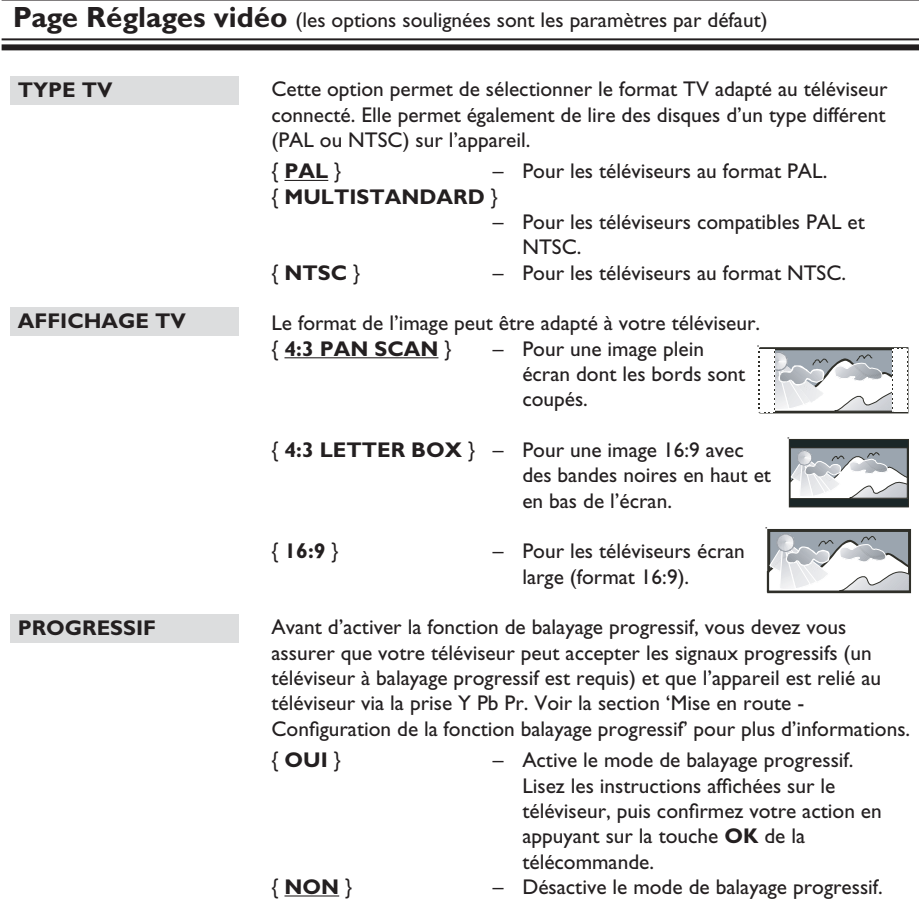

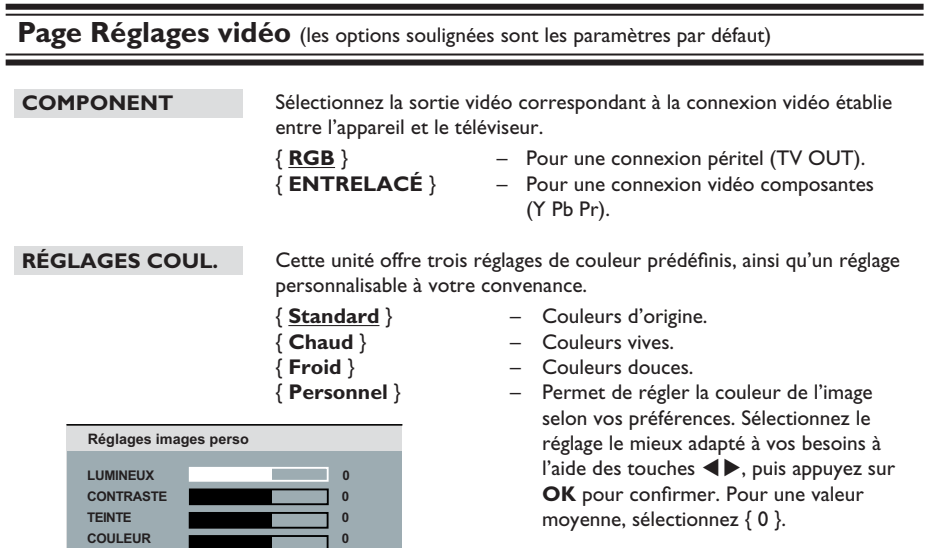

**COULEUR** 

**COULEUR COULEUR** 

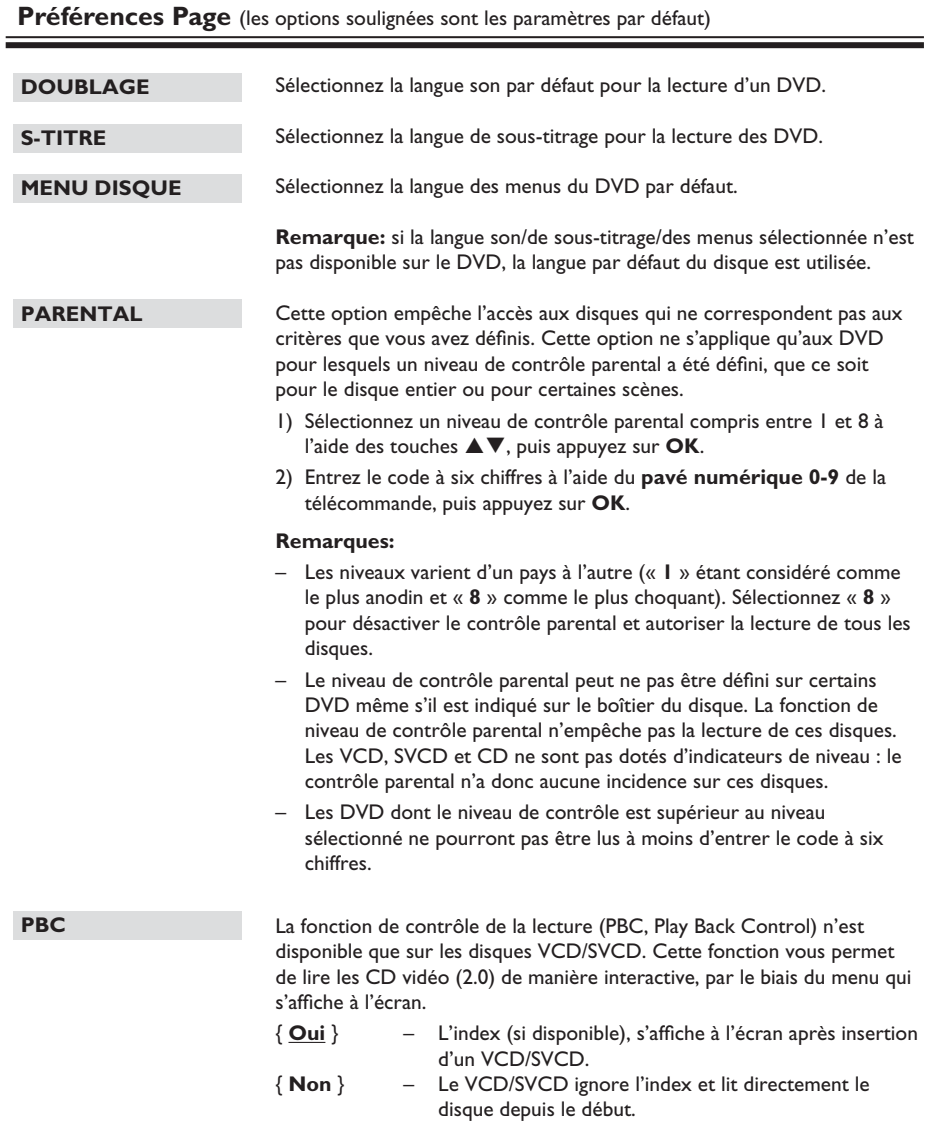

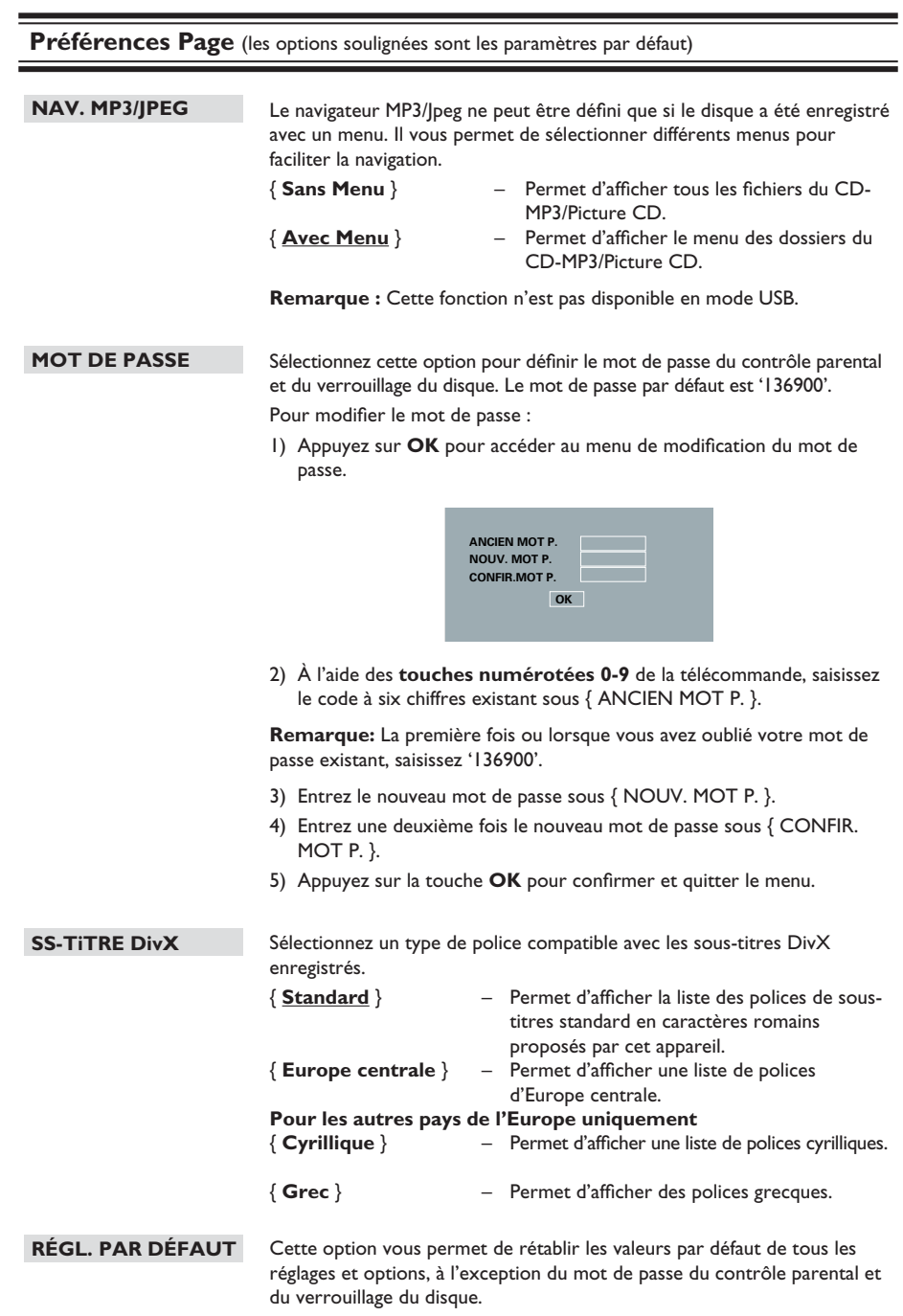

Appuyez sur OK pour confirmer le rétablissement des valeurs par défaut.

**Français**

#### **AVERTISSEMENT**

Vous ne devez en aucun cas tenter de réparer l'appareil vous-même, au risque d'annuler la garantie. N'ouvrez pas l'appareil : vous risquez une électrocution.

En cas de dysfonctionnement, vérifiez d'abord les points décrits ci-dessous avant d'apporter l'appareil en réparation. Si vous ne parvenez pas à résoudre un problème à l'aide des explications suivantes, faites appel à votre revendeur.

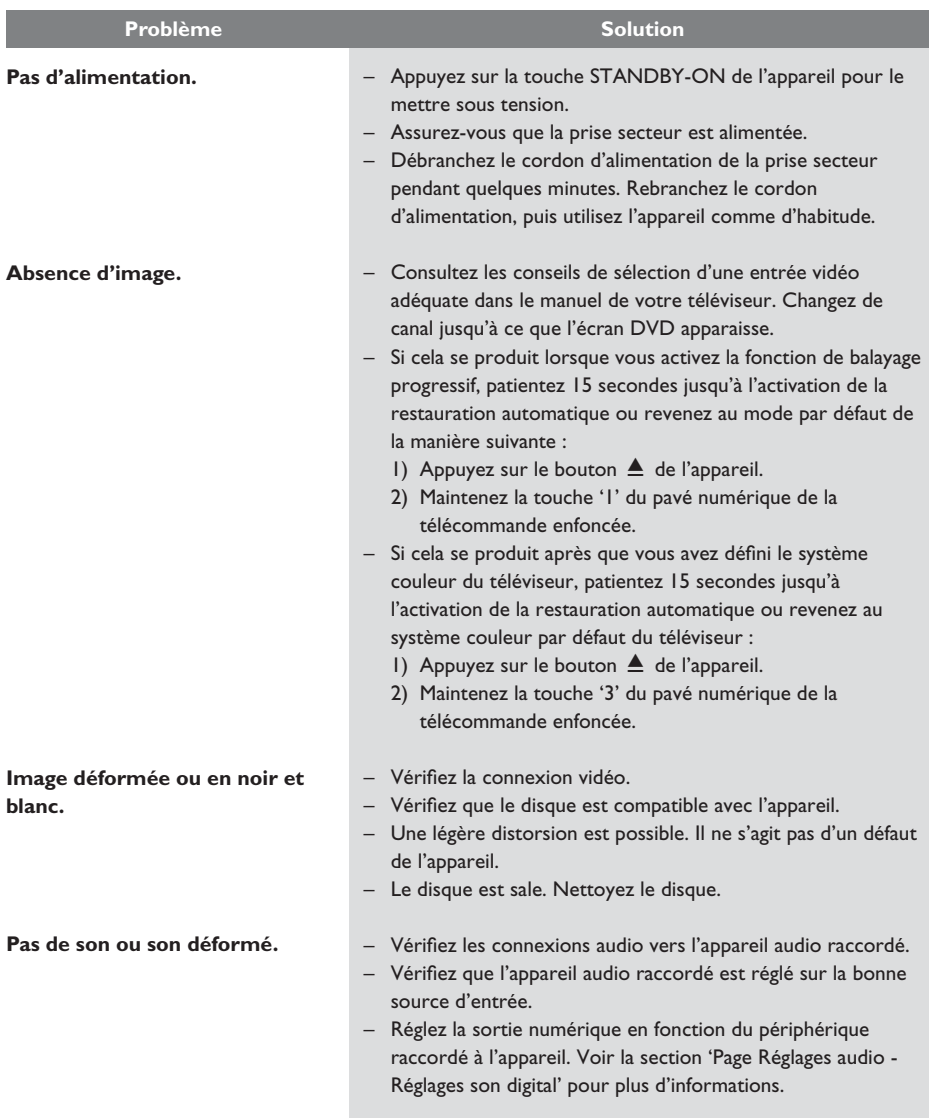

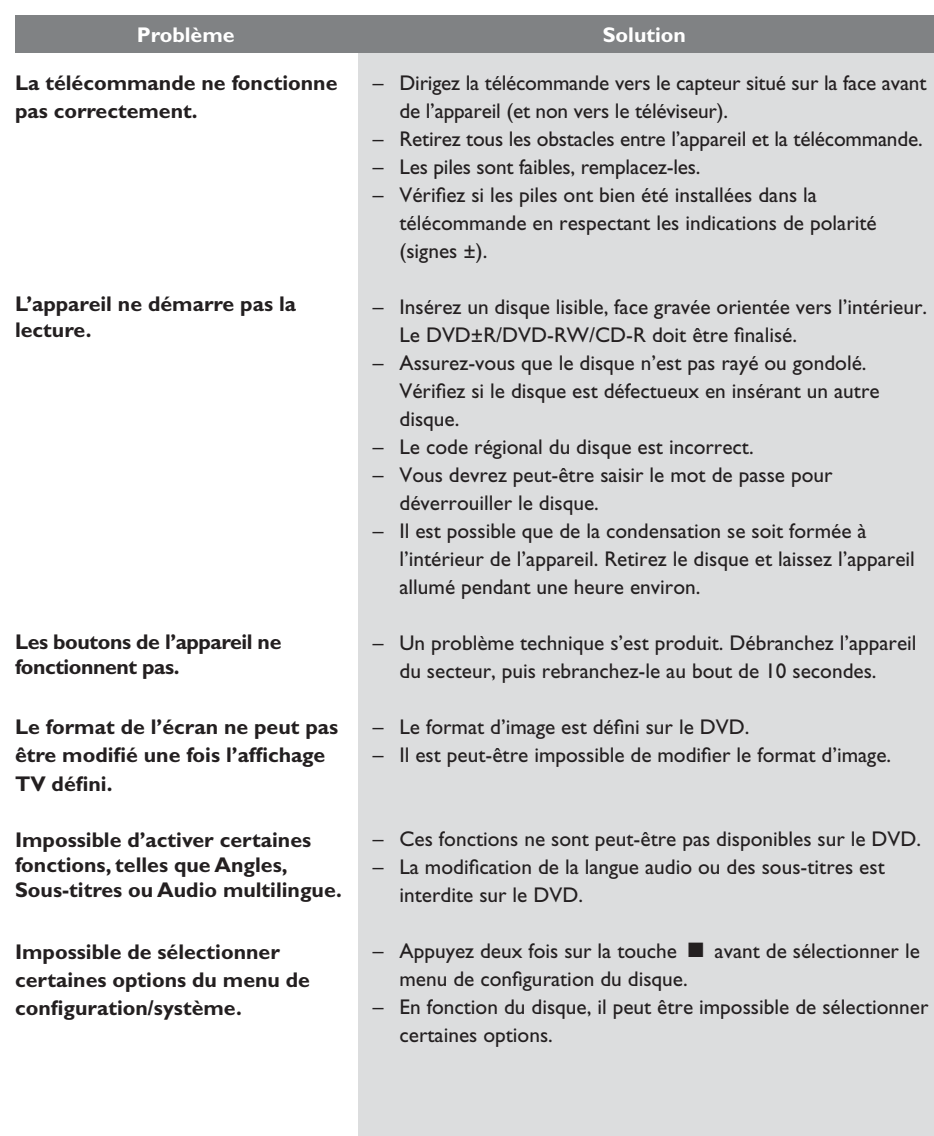

# **Dépannage (suite)**

**Français**

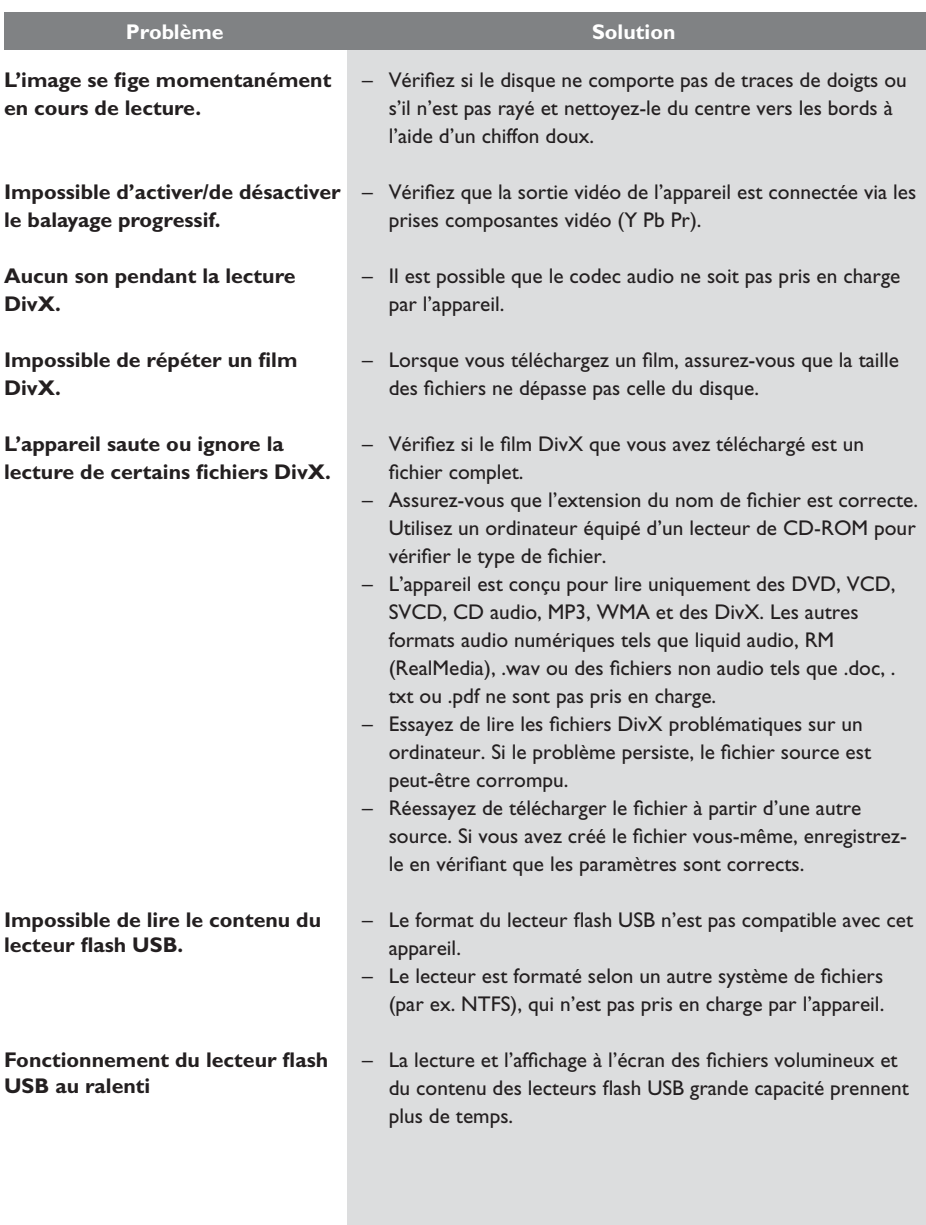

## **NORME TV**

## **(PAL/50 Hz) (NTSC/60 Hz)**

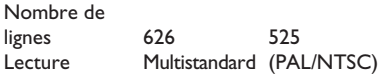

## **PERFORMANCES VIDÉO**

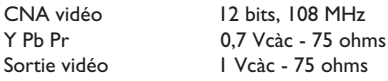

## **FORMAT VIDÉO**

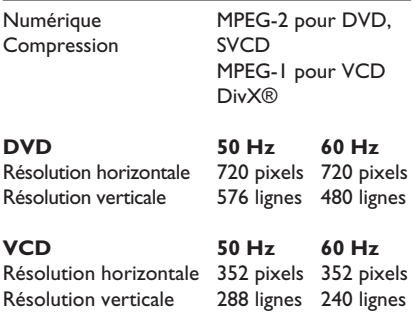

## **FORMAT AUDIO**

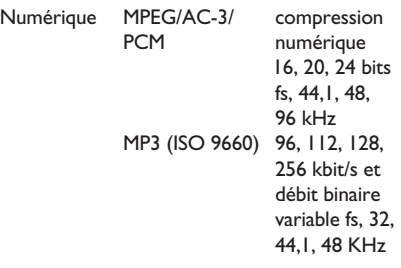

Son stéréo analogique Downmix compatible Dolby Surround à partir de son multicanal Dolby Digital

## **PERFORMANCES AUDIO**

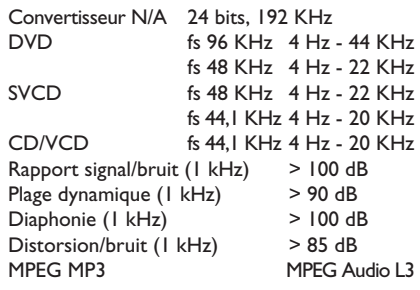

## **CONNEXIONS**

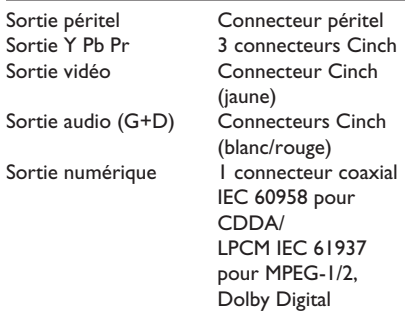

## **BOÎTIER**

Dimensions  $(l \times H \times P)$  360  $\times$  37  $\times$  209 mm<br>Poids Environ 1,4 kg Environ 1,4 kg

## **CONSOMMATION ÉLECTRIQUE**

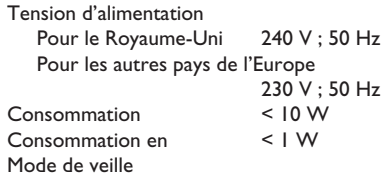

Caractéristiques sujettes à modifications sans notification préalable.

**Français**

**Son analogique :** Son qui n'a pas été transformé en données chiffrées. Le son analogique est disponible lorsque vous utilisez les prises AUDIO LEFT/RIGHT. Ces prises rouges et blanches relaient le son sur deux canaux, gauche et droite.

**Format d'image :** Le format d'image correspond au rapport entre la longueur et la hauteur des écrans de télévision. Le rapport d'un téléviseur standard est de 4:3, tandis que celui d'un téléviseur haute définition ou à écran large est de 16:9. Le format Letterbox vous permet de bénéficier d'une image à la perspective plus large que sur un écran standard 4:3.

**Sorties AUDIO OUT :** Les prises AUDIO OUT sont situées à l'arrière de l'appareil, qui transmettent les signaux audio vers un autre système (téléviseur, chaîne hi-fi, etc.).

**Débit binaire :** Quantité de données utilisée pour reconstituer une séquence musicale donnée ; mesurée en kilobits par seconde (Kbit/s) ou la vitesse d'enregistrement. Généralement, plus le débit binaire est élevé, plus la vitesse d'enregistrement est élevée et plus la qualité de son est élevée. Cependant, les débits binaires élevés prennent plus d'espace sur le disque.

Chapitre : Partie d'un film ou d'un DVD musical, plus petite qu'un titre. Un titre est composé de plusieurs chapitres. Chaque chapitre est désigné par un numéro de chapitre qui vous permet de le localiser.

**CVBS vidéo composite :** Signal vidéo simple utilisé dans la plupart des produits vidéo de grande consommation.

**Menu du disque :** Écran permettant de sélectionner, entre autres, les images, les bandes son, les sous-titres et les angles de vue multiples d'un DVD.

**DivX** : Le code DivX est une technologie de compression vidéo en attente de brevet basée sur le format MPEG-4 et développée par DivX Networks, Inc. Cette technologie réduit la taille des fichiers vidéo numériques de manière à pouvoir les télécharger sur Internet tout en conservant un niveau de qualité d'image élevé.

**Dolby Digital :** Système de son Surround développé par les laboratoires Dolby et présentant six canaux de signaux audio numériques (avant gauche et droite, Surround gauche et droite, centre et caisson de basses).

**JPEG :** Format d'image numérique très répandu. Système de compression de données pour les images fixes, proposé par la société Joint Photographic Expert Group, et qui permet de compresser les images à un taux très élevé tout en conservant une excellente qualité d'image. Les fichiers portent l'extension 'JPG' ou 'JPEG'.

**MP3** : Format de fichier avec système de compression de données audio. « MP3 » est l'abréviation de Motion Picture Experts Group 1 (ou MPEG-1) Audio Layer 3. Encodé au format MP3, un CD-R ou un CD-RW peut contenir approximativement 10 fois plus de musique qu'un CD classique.

**Contrôle parental :** Fonction permettant d'interdire la lecture d'un DVD en fonction de l'âge des utilisateurs, selon les niveaux de restriction de chaque pays. Cette restriction varie d'un disque à l'autre ; lorsqu'elle est activée, la lecture est interdite si le niveau de restriction du disque est plus élevé que celui indiqué par l'utilisateur.

**PBC :** Contrôle de lecture. Système de navigation dans un VCD ou SVCD via des menus enregistrés sur le disque et s'affichant à l'écran. Vous bénéficiez ainsi d'une lecture et d'une recherche interactives.

**PCM** (Modulation par impulsions codées) : Système de conversion d'un signal sonore analogique en signal numérique pour traitement ultérieur, sans compression des données.

**Balayage progressif :** Le balayage progressif affiche deux fois plus d'images par seconde qu'un téléviseur classique. Il offre une meilleure résolution d'image et une meilleure qualité.

## **Glossaire (suite)**

**Code régional :** Système permettant de lire des disques uniquement dans la région indiquée. Cet appareil ne lit que les disques compatibles avec son code de région. Pour connaître le code de région de votre appareil, reportez-vous à l'étiquette du produit. Certains disques sont compatibles avec plusieurs régions (ou avec TOUTES les régions).

Titre : Section la plus longue d'un film ou d'une séquence musicale sur un DVD. À chaque titre correspond un numéro qui vous permet de le localiser facilement.

**Prise TV OUT :** Prise située à l'arrière de l'appareil, qui transmet les signaux vidéo au téléviseur.

**WMA :** Windows Media™ Audio. Correspond à la technologie de compression audio développée par Microsoft Corporation. Les données WMA peuvent être codées à l'aide du Lecteur Windows Media version 9 ou du Lecteur Windows Media pour Windows XP. Les fichiers portent l'extension 'WMA'.

# **Language Code**

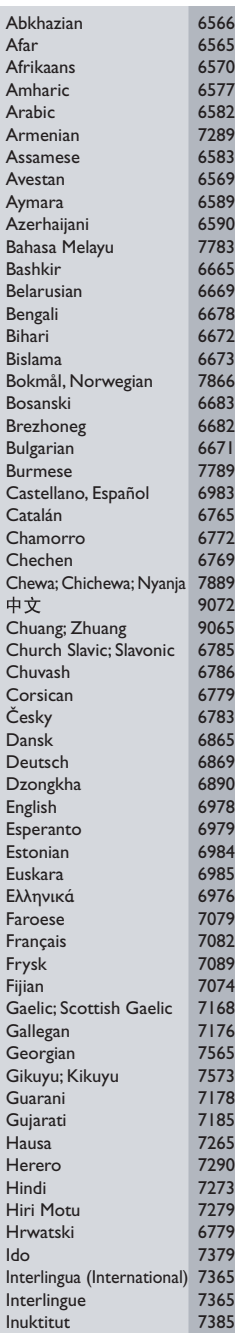

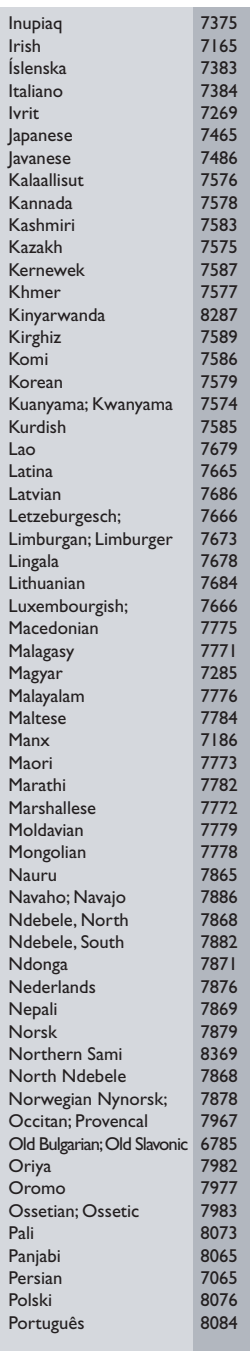

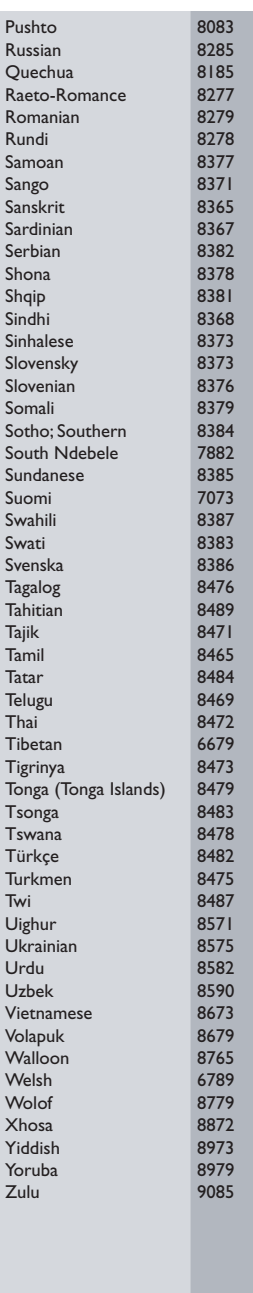